DIPLOMADO DE PROFUNDIZACION CISCO CCNP PRUEBA DE HABILIDADES PRACTICAS CCNP

DARWIN WLADIMIR CHINDOY CHASOY

UNIVERSIDAD NACIONAL ABIERTA Y A DISTANCIA - UNAD ESCUELA DE CIENCIAS BÁSICAS TECNOLOGÍA E INGENIERÍA – ECBTI INGENIERÌA ELECTRONICA MEDELLIN 2023

DIPLOMADO DE PROFUNDIZACION CISCO CCNP PRUEBA DE HABILIDADES PRACTICAS CCNP

DARWIN WLADIMIR CHINDOY CHASOY

Diplomado de opción de grado presentado para optar el título de INGENIERO ELECTRONICO

> DIRECTOR: JUAN ESTEBAN TAPIAS BAENA

UNIVERSIDAD NACIONAL ABIERTA Y A DISTANCIA - UNAD ESCUELA DE CIENCIAS BÁSICAS TECNOLOGÍA E INGENIERÍA – ECBTI INGENIERÌA ELECTRONICA MEDELLIN 2023

NOTA ACEPTACIÓN

<u> 1989 - Jan James James Barbara, martxa eta idazlea (</u> <u> 2000 - Jan James James James James James James James James James James James James James James James James Ja</u> <u> 1989 - Johann Stoff, deutscher Stoffen und der Stoffen und der Stoffen und der Stoffen und der Stoffen und der</u> <u> 1980 - Johann Barbara, martxa alemaniar a</u>

Firma del presidente del Jurado

Firma del Jurado

Firma del Jurado

Medellín, 04 de Mayo de 2023

#### AGRADECIMIENTOS

<span id="page-3-0"></span>Mi infinita gratitud a cada uno de los docentes que hacen parte de la universidad Nacional abierta y a Distancia por su dedicación en pro de formar profesionales altamente calificados y que respondan a las necesidades económicas y sociales del país. A Dios porque gracias a su guía y bendición he logrado salir adelante en cada nuevo reto que he emprendido. A mi familia y en especial a mi madre Luz Myriam Chasoy Jacanamejoy quien siempre ha creído en mí, me ha apoyado y motivado a ser un mejor cada día y quien me ha inculcado valores en pro de ser un excelente ser humano tanto a nivel personal como profesional.

<span id="page-4-0"></span>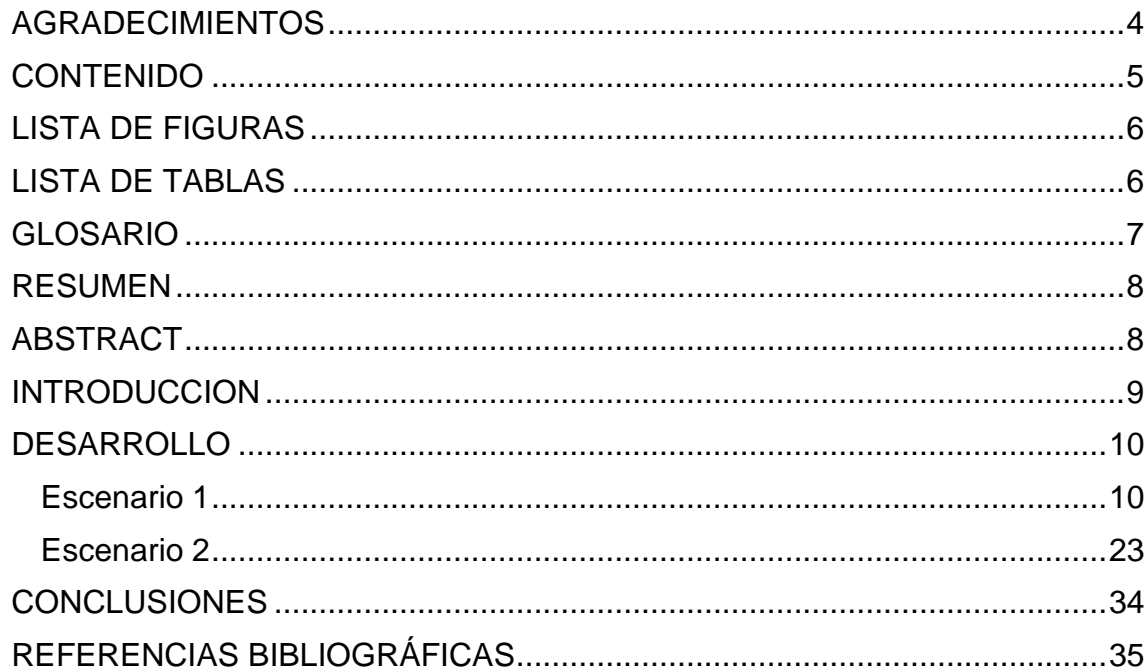

## **CONTENIDO**

## LISTA DE FIGURAS

<span id="page-5-0"></span>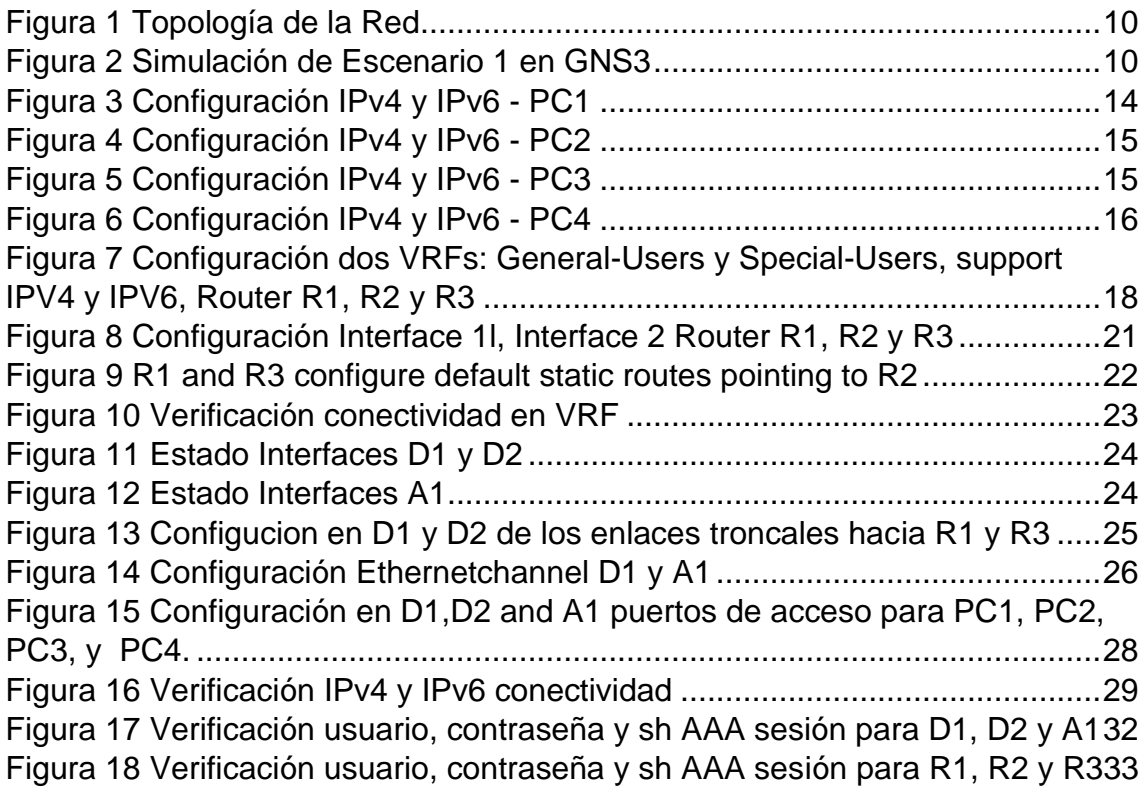

# LISTA DE TABLAS

<span id="page-5-1"></span>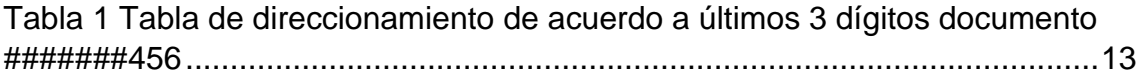

### GLOSARIO

<span id="page-6-0"></span>PING: es una utilidad con el cual podemos verificar la comunicación entre uno o más dispositivos que hacen parte de una red de comunicación, para hacer uso de el se requiere ingresar al command prompt e ingresar el comando ping + la dirección IP que queremos consultar

VLAN: es un dominio de Broadcast que se puede configurar debido a que en un swich se puede definir varias VLANs y se puede indicar que puerto pertenece a cada una

LAN (Local Area Network): es una red que esta ubicada en una area geografica especifica, la cual no abarca grandes distancias, se limita a espacios de trabajos restringidos, como por ejemplo una oficina, una casa, un departamento o edificio, entre otros.

TOPOLOGIA FÍSICA DE RED: es un diagrama o mapa que representa como están interconectados y conectados los equipos que hacen parte de una red en un área de trabajo.

ROUTER: permite el comunicarse entre diferentes redes a través de los prefijos de cada red, esto se realiza mediante la determinación de la mejor ruta para la transmisión de información entre un equipo emisor y un receptor.

### RESUMEN

<span id="page-7-0"></span>En el presente documento da a conocer el trabajo realizado durante el desarrollo del diplomado de profundización CISCO CCNP en donde se logra realizar los ajustes básicos de los dispositivo electrónicos como router, computadores, switch que pertenecen a una red y su direccionamiento teniendo en cuenta la interfaz de la cual hacen dentro de una topología dada, su desarrollo se divide en dos escenarios en donde en el primero logramos comprender como se realiza la configuración VRF y rutas estáticas que nos permiten establecer la conmutación entre dispositivos y el enrutamiento de los mismos para una correcta comunicación. En el segundo escenario se comprende cómo realizar la Configuración Capa 2 y Configuración de Seguridad, tema de mucha relevancia en pro de garantizar la seguridad de la red a través de la limitación de sus accesos.

<span id="page-7-1"></span>Palabras clave: CISCO, CCNP, Conmutación, Enrutamiento, Redes, Electrónica.

### ABSTRACT

In this document, he presents the work carried out during the development of the CISCO CCNP in-depth diploma, where it is possible to make the basic adjustments of electronic devices such as routing, computers, switches that belong to a network and their addressing taking into account the interface. of which they do within a given topology, its development is divided into two scenarios where in the first one we are able to understand how the VRF configuration and static routes are carried out that allow us to establish the switching between devices and their routing for a correct communication. In the second scenario, it is understood how to carry out the Layer 2 Configuration and Security Configuration, a highly relevant topic in order to guarantee the security of the network through the limitation of its accesses.

Keywords: CISCO, CCNP, Routing, Switching, Networking, Electronics.

#### **INTRODUCCION**

<span id="page-8-0"></span>En la actualidad las redes de comunicación dado el crecimiento exponencial que han tenido han tomado gran relevancia debido a la necesidad de garantizar el acceso a la información, la comunicación estable y la seguridad entre los diferentes usuarios, por esta razón es importante los profesionales en las diferentes ramas de la ingeniería estén en capacidad de comprender su funcionamiento a través del desarrollo de diferentes topologías en donde se realice la configuración de los equipos que hacen parte de una red industrial o domiciliaria como son: router, switches, computadores, entre otros, logrando así la asimilación de los diferentes conceptos tanto teóricos como prácticos que le permitirían su desarrollo en el ámbito profesional.

Por esta razón en el siguiente documento se presenta el desarrollo de dos escenarios donde en el primero el estudiante y futuro profesional mediante el uso del software GNS3 realiza construcción de una red y la configuración básica de cada uno de los dispositivos, así como el direccionamiento de la interfaz, además de configurar VRF y rutas estáticas.

Posteriormente se presenta el escenario 2 donde el estudiante realiza la configuración de Capa 2 en los diferentes dispositivos con el fin de soportar la comunicación de los dispositivos finales y la configuración de seguridad mediante la creación de usuario local, contraseña, entre otros.

#### <span id="page-9-0"></span>DESARROLLO

<span id="page-9-1"></span>Escenario 1

Parte 1. Configuración Topología de la red y Ajustes Básicos.

Paso 1: Cablear la red como se muestra en la topología

Basándonos a través de la imagen 1 y mediante el uso del software GNS3 procederemos a realizar la implementación de la topología de la red para ello haremos uso de 3 Routers (Cisco 7200), 3 Switches (Cisco IOU L2), 4 PCs (Use the GNS3´s VPCS), Veamos

<span id="page-9-2"></span>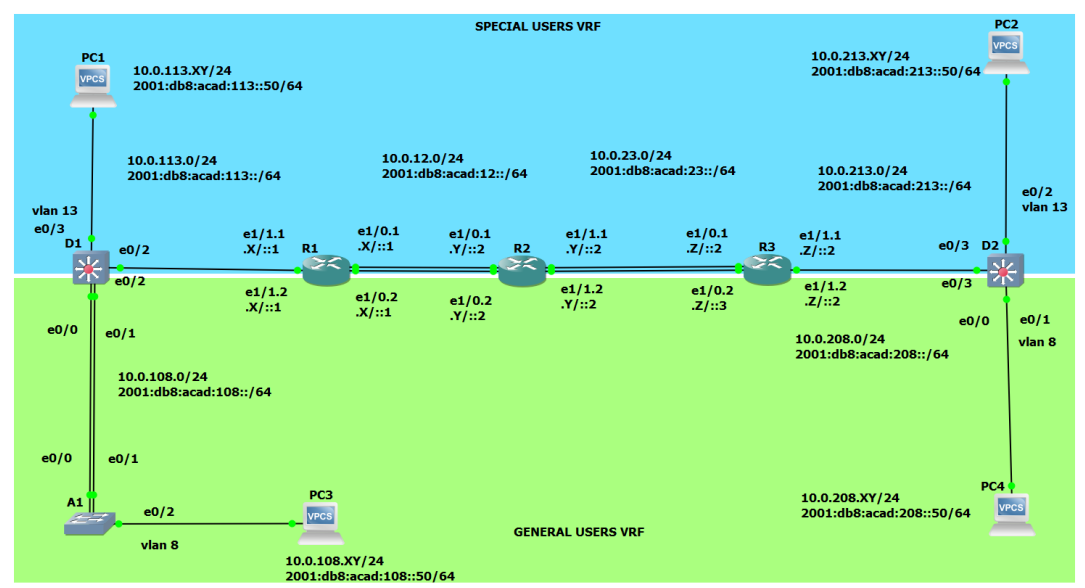

*Figura 1 Topología de la Red*

Fuente: Elaboración Propia a través de software GNS3

<span id="page-9-3"></span>*Figura 2 Simulación de Escenario 1 en GNS3* Eile Edit View Co ate Tools H 08 - > II C Z E B C + 6 0 0 6 **PE** \$ ndoy Chaso<mark>y</mark><br>Irtualedu.co ¢ Ę **SPECIAL USERS VRI** 10.0.113.XY/24<br>2001:db8:acad:113::50/64 10.0.213.XY/24<br>2001:db8:acad:213 0  $\frac{10.0.113.0}{2001}$  $\frac{10.0.23.0}{2001.000}$ 10.0.213.0/2  $et/1.1$ e1/0.1<br>.Z/ ::2  $\frac{8}{4}$  $\frac{e1/1.2}{X/1.1}$  $\frac{e1/1.2}{x/1.2}$  $\frac{e1/0.2}{.Z/13}$  $e1/1.2$  $\frac{e1/1.2}{x/11}$  $\frac{e1/0.2}{X/1.1}$  $e^{1/0.2}_{\nu}$  $\vec{S}$ 10.0.108.0/24<br>2001:dbB:acad:108:76 10.0.208.0/24 **GENERAL USERS VRF** 10.0.208.XY/24<br>2001:dlf-acad:2 10.0.108.XY/24 AC<sup>C</sup> **E** & **7 9**  $\wedge$  **G**  $_{LA}$   $\approx$  **a**  $_{2/05/2023}$  **9 U Q L P V** queda

Fuente: Elaboración Propia a través de software GNS3

Paso 2: Configuración Ajustes Básicos Para Cada Dispositivo

Procedemos a realizar la configuración básica para cada uno de los dispositivos para lo cual ingresaremos al modo de configuración global a través del comando configure terminal y guardamos la configuración en cada uno de los dispositivos a través del comando copy running-config startup-config, veamos

#### Router R1

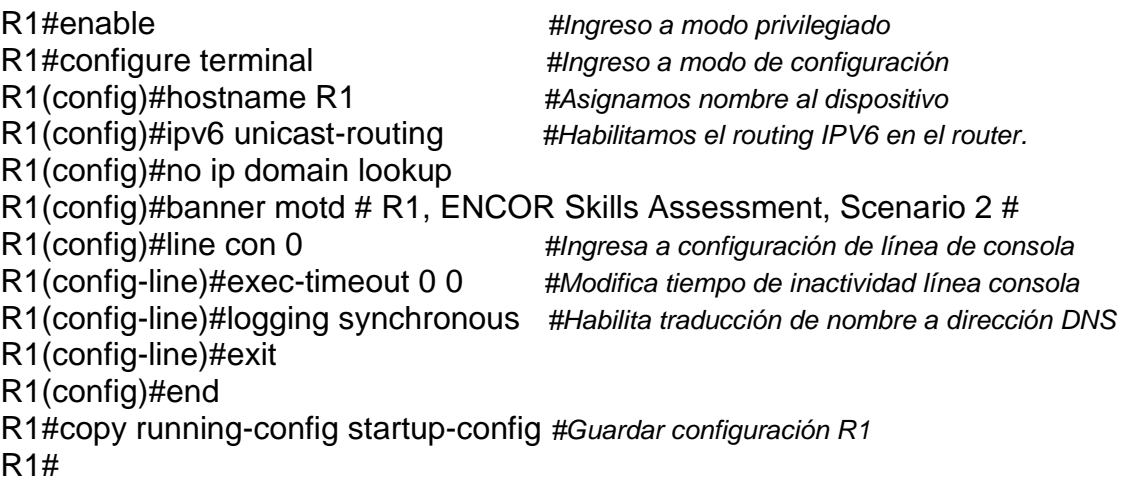

Router R2

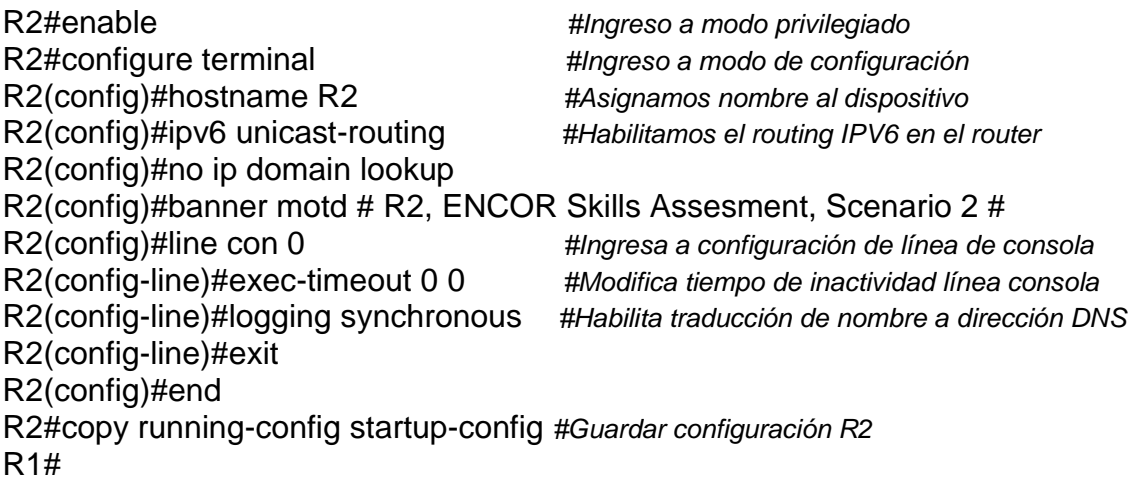

## Router R3

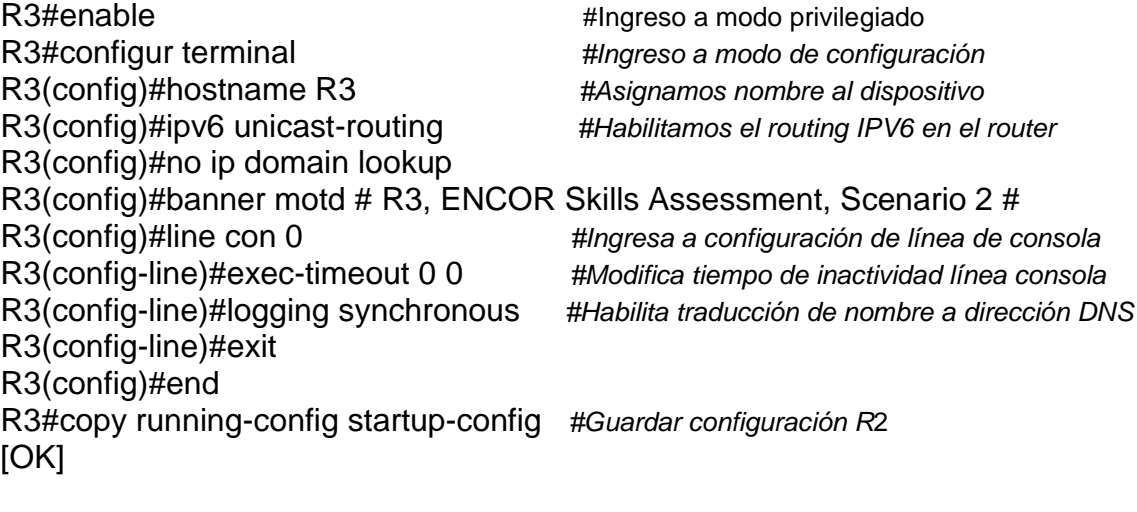

## Switch D1

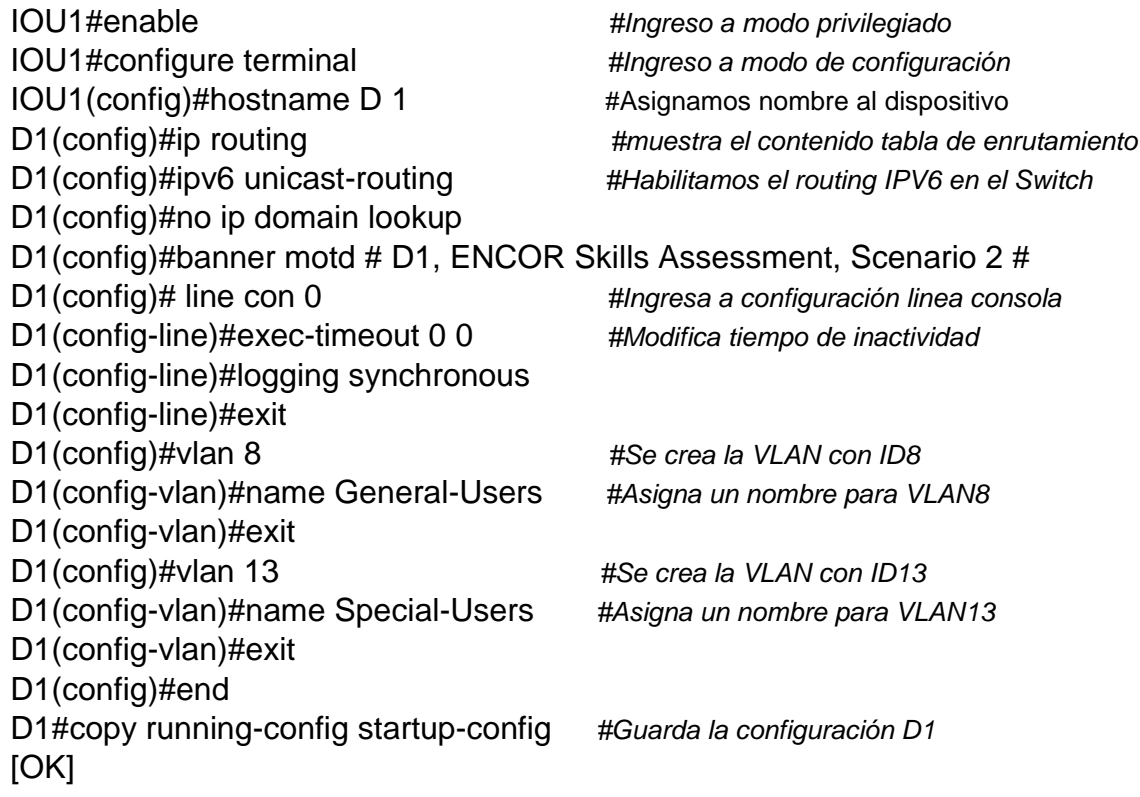

## Switch D2

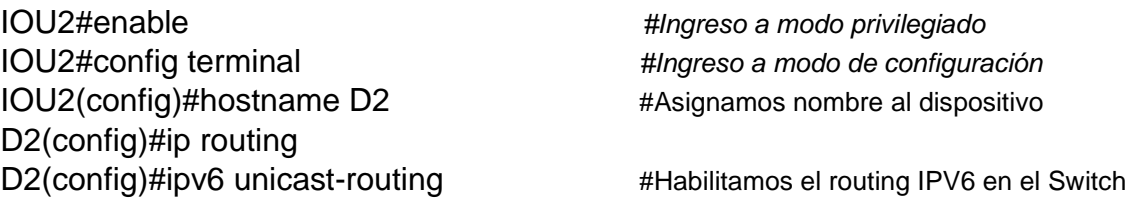

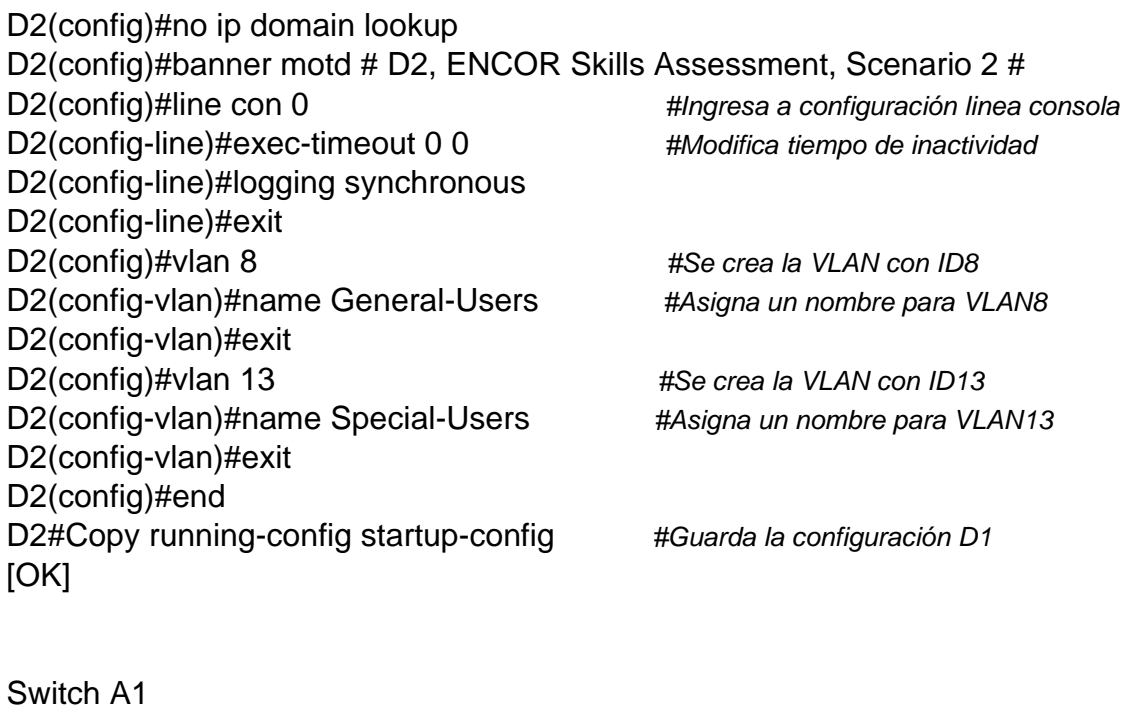

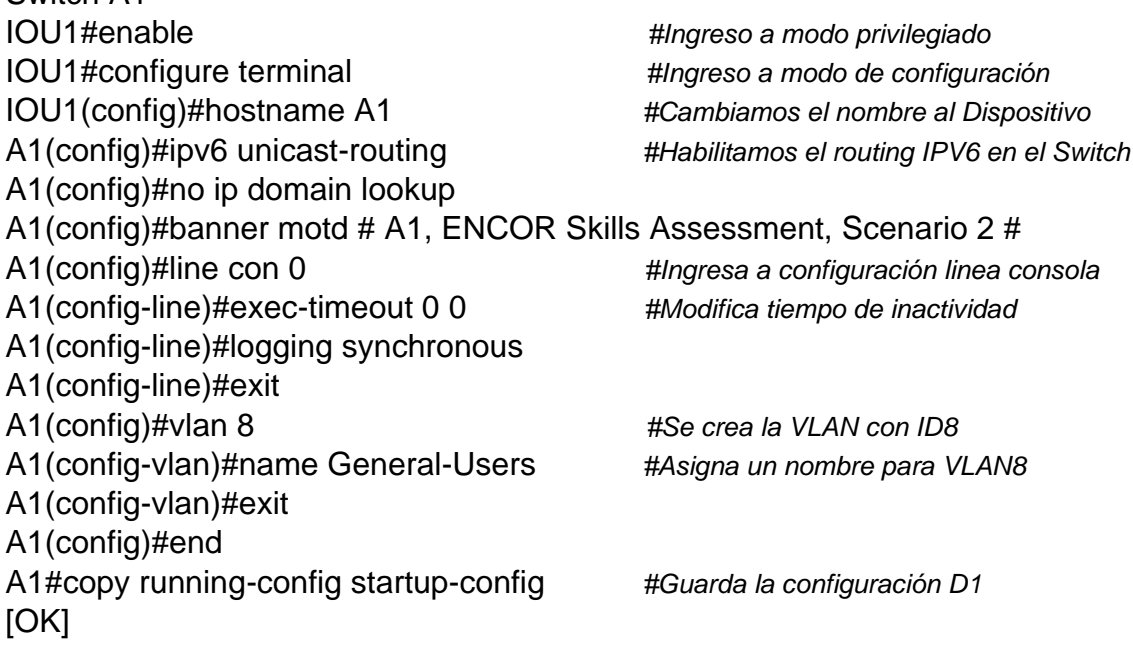

Procedemos a Configurar los equipos PC1, PC2 PC3 y PC4 de acuerdo a la tabla 1, Veamos

<span id="page-12-0"></span>*Tabla 1 Tabla de direccionamiento de acuerdo a últimos 3 dígitos documento #######456*

| <b>Device</b>  | Interface | <b>IPv4 Address</b> | <b>IPv6 Address</b>     | IP <sub>v6</sub><br>Link-local |
|----------------|-----------|---------------------|-------------------------|--------------------------------|
| R <sub>1</sub> | E1/0.1    | 10.0.12.4/24        | 2001:db8:acad:12::1/64  | Fe80::1:1                      |
|                | E1/0.2    | 10.0.12.4/24        | 2001:db8:acad:12::1/64  | Fe80::1:2                      |
|                | E1/1.1    | 10.0.113.4/24       | 2001:db8:acad:113::1/64 | Fe80::1:3                      |

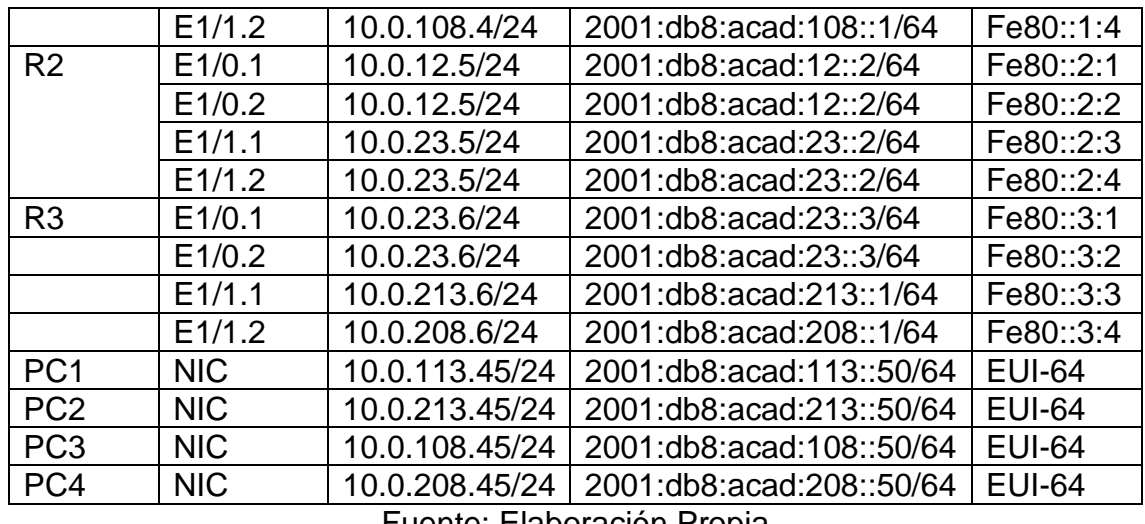

Fuente: Elaboración Propia

## *Figura 3 Configuración IPv4 y IPv6 - PC1*

<span id="page-13-0"></span>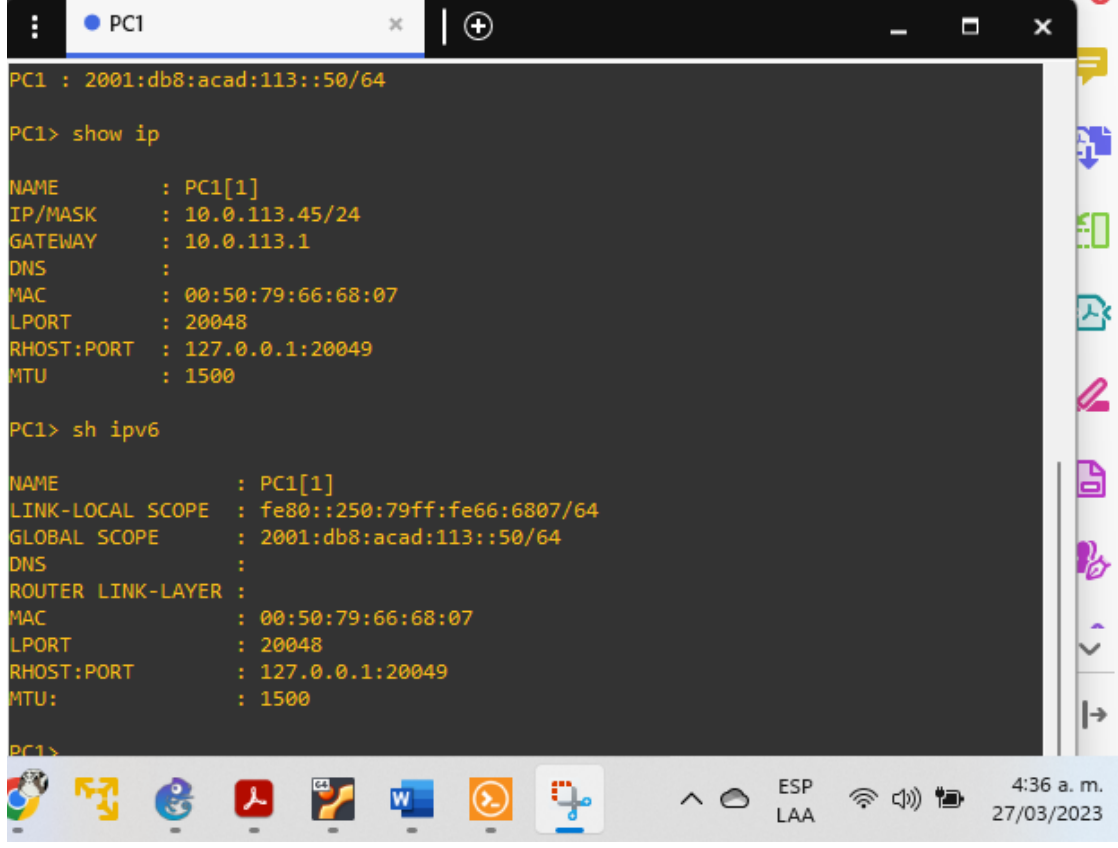

Fuente: Elaboración Propia a través de software GNS3

<span id="page-14-0"></span>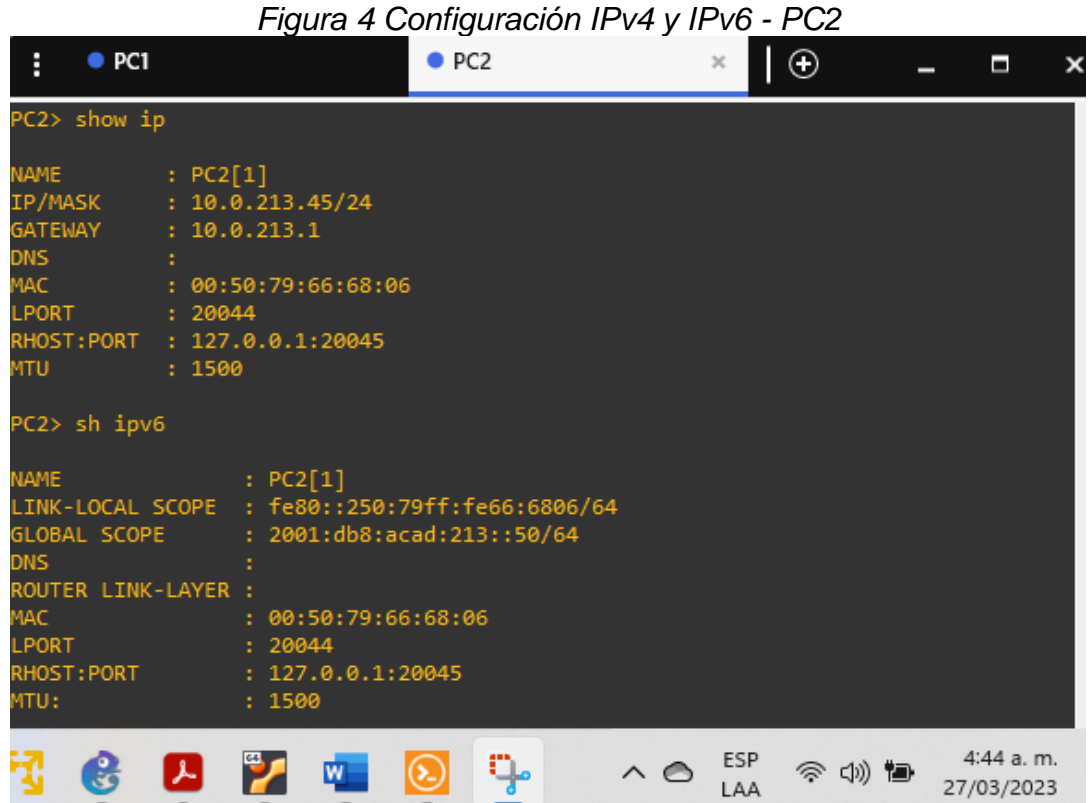

Fuente: Elaboración Propia a través de software GNS3

*Figura 5 Configuración IPv4 y IPv6 - PC3*

Ξ

<span id="page-14-1"></span>

| ŧ                                                                                           | $\bullet$ PC1                                         | $\bullet$ PC <sub>2</sub>                                                                                     | $\bullet$ PC3  | $\mathcal{H}$                     | $\odot$ | Π                       |
|---------------------------------------------------------------------------------------------|-------------------------------------------------------|----------------------------------------------------------------------------------------------------|----------------|-----------------------------------|---------|-------------------------|
|                                                                                             | PC3> show ip                                          |                                                                                                    |                |                                   |         |                         |
| <b>NAME</b><br>IP/MASK<br><b>GATEWAY</b><br><b>DNS</b><br>MAC<br><b>LPORT</b><br><b>MTU</b> | RHOST: PORT                                           | : PC3[1]<br>: 10.0.108.45/24<br>: 10.0.108.1<br>: 00:50:79:66:68:05<br>: 20050<br>: 127.0.0.1:20051<br>: 1500 |                |                                   |         |                         |
|                                                                                             | PC3> sh ipv6                                          |                                                                                                    |                |                                   |         |                         |
| <b>NAME</b><br><b>DNS</b>                                                                   | LINK-LOCAL SCOPE<br>GLOBAL SCOPE<br>ROUTER LINK-LAYER | : PC3[1]<br>: fe80::250:79ff:fe66:6805/64<br>: 2001:db8:acad:108::50/64                                       |                |                                   |         |                         |
| <b>MAC</b><br><b>LPORT</b><br>MTU:                                                          | RHOST: PORT                                           | : 00:50:79:66:68:05<br>: 20050<br>: 127.0.0.1:20051<br>: 1500                                                 |                |                                   |         |                         |
|                                                                                             |                                                       | w                                                                                                    | $\mathbb{Q}_2$ | <b>ESP</b><br>$\land$ $\,$<br>LAA | ⊗ φ 徊   | 4:48 a.m.<br>27/03/2023 |

Fuente: Elaboración Propia a través de software GNS3

<span id="page-15-0"></span>

|                                                                                                    |                                               |                                                                         | Figura 6 Configuración IPv4 y IPv6 - PC4                                     |               |               |         |                         |
|----------------------------------------------------------------------------------------------------|-----------------------------------------------|-------------------------------------------------------------------------|------------------------------------------------------------------------------|---------------|---------------|---------|-------------------------|
| ŧ<br>$\bullet$ PC1                                                                                             |                                               | ● PC <sub>2</sub>                                                       | $\bullet$ PC3                                                                | $\bullet$ PC4 | $\mathcal{H}$ | $\odot$ | Ξ<br>×                  |
| PC4> show ip                                                                                                   |                                               |                                                                         |                                                                              |               |               |         |                         |
| <b>NAME</b><br>IP/MASK<br><b>GATEWAY</b><br><b>DNS</b><br>MAC<br><b>LPORT</b><br>RHOST: PORT<br>MTU            | : PC4[1]<br>: 10.0.208.1<br>: 20046<br>: 1500 | : 10.0.208.45/24<br>: 00:50:79:66:68:04<br>: 127.0.0.1:20047            |                                                                              |               |               |         |                         |
| PC4> sh ipv6                                                                                                   |                                               |                                                                         |                                                                              |               |               |         |                         |
| <b>NAME</b><br>GLOBAL SCOPE<br><b>DNS</b><br>ROUTER LINK-LAYER :<br><b>MAC</b><br>LPORT<br>RHOST: PORT<br>MTU: |                                               | : PC4[1]<br>00:50:79:66:68:04<br>: 20046<br>: 127.0.0.1:20047<br>: 1500 | LINK-LOCAL SCOPE : fe80::250:79ff:fe66:6804/64<br>: 2001:db8:acad:208::50/64 |               |               |         |                         |
|                                                                                                    |                                               |                                                                         |                                                                              | ⌒⌒            | ESP<br>LAA    | ⊂(ນ))   | 4:51 a.m.<br>27/03/2023 |

Fuente: Elaboración Propia a través de software GNS3

Parte 2. Configurar VRF y enrutamiento estático.

En la segunda parte se configurará VRF-Lite en los router R1, R2 y R3, así como las rutas estáticas adecuadas que permitan acceder desde un extremo a otro. Veremos que al final R1 podrá hacer ping a R3 en cada VRF, Veamos.

2.1 Tarea: On R1, R2 and R3, configure VRF-Lite VRFs as shown in the topology diagram.

Configure twh VRFs: General-Users, Special-Users. The VRFs must support IPv4 and IPv6

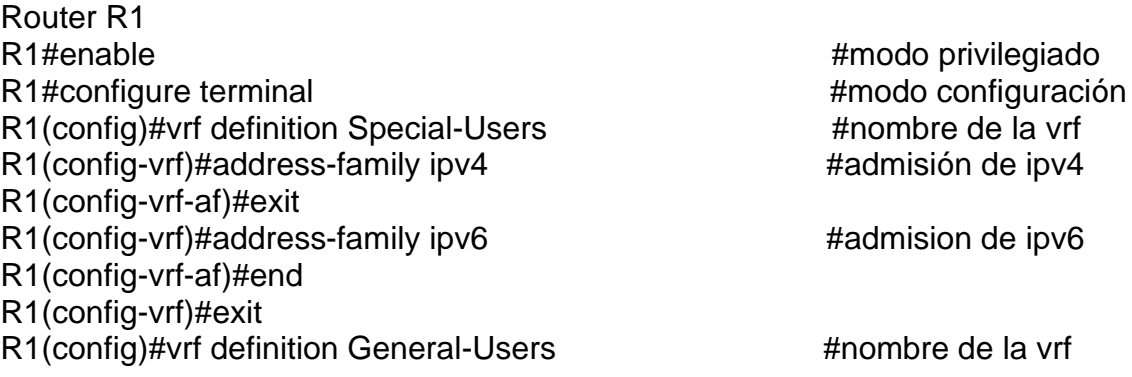

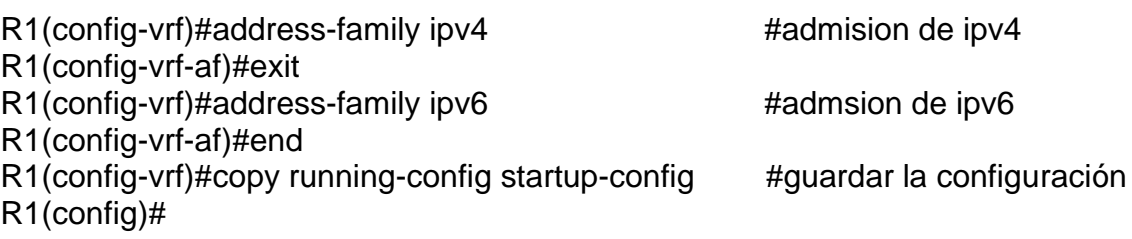

# Router R2

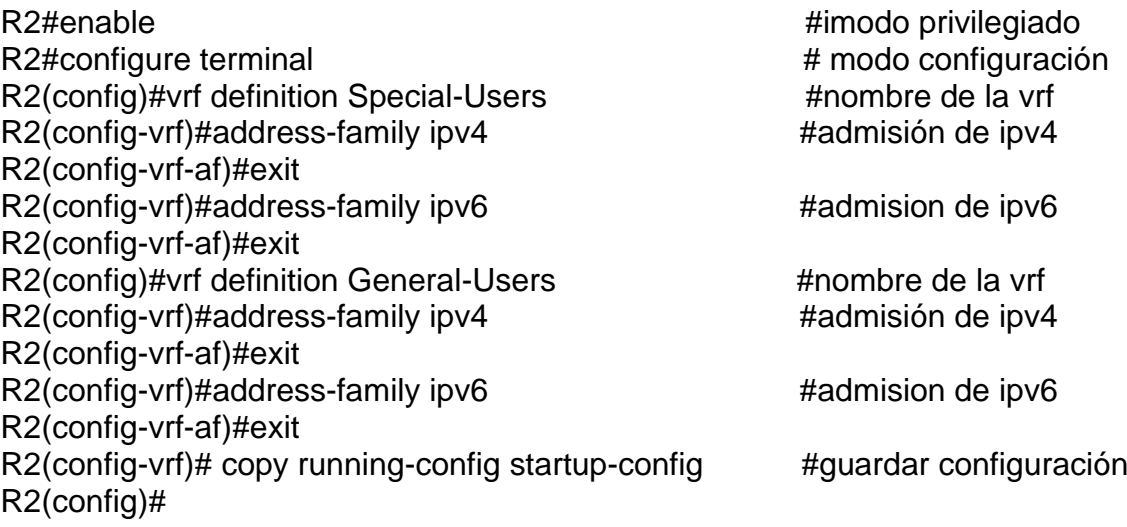

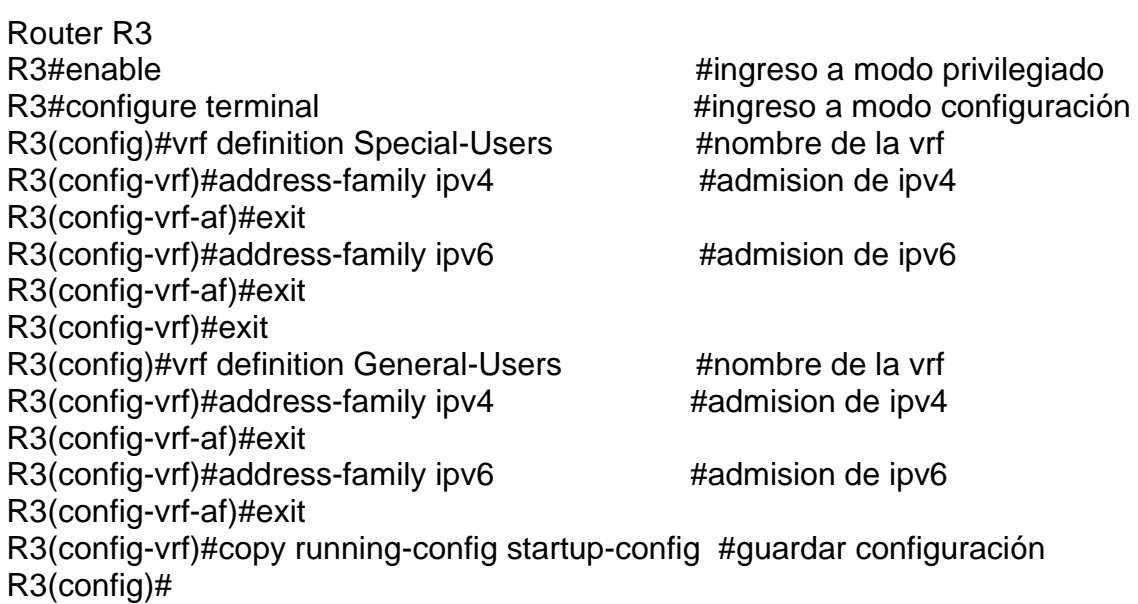

<span id="page-17-0"></span>*Figura 7 Configuración dos VRFs: General-Users y Special-Users, support IPV4 y IPV6, Router R1, R2 y R3*

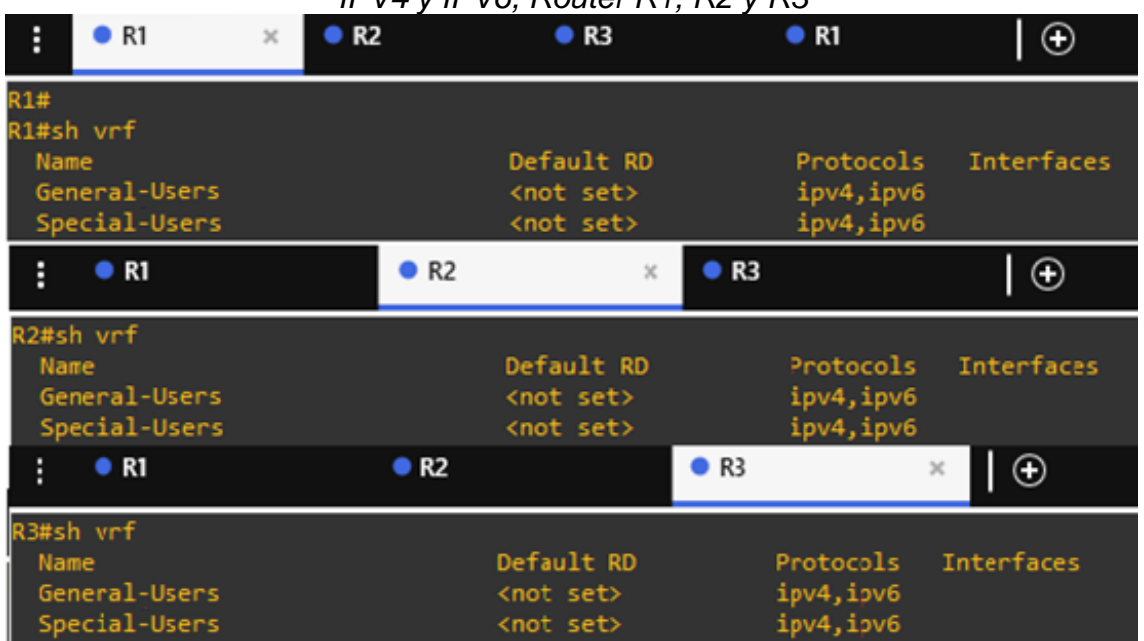

Fuente: Elaboración Propia a través de software GNS3

2.2 Tarea: On R1, R2 and R3, configure IPv4 and IPv6 interfaces on each VRF as detailed in the addressing table above

All routers Will use Router-On-A-Stick on their e1/1.x interfaes to support separation of the VRFs.

Sub-interface 1: In the Special Users VRF, Use dot1q encapsulation, IPv4 and IPv6 GUA and link-local addresses, Enable the interfaces

Sub-interface 1: In the General Users VRF, Use dot1q encapsulation, IPv4 and IPv6 GUA and link-local addresses, Enable the interfaces

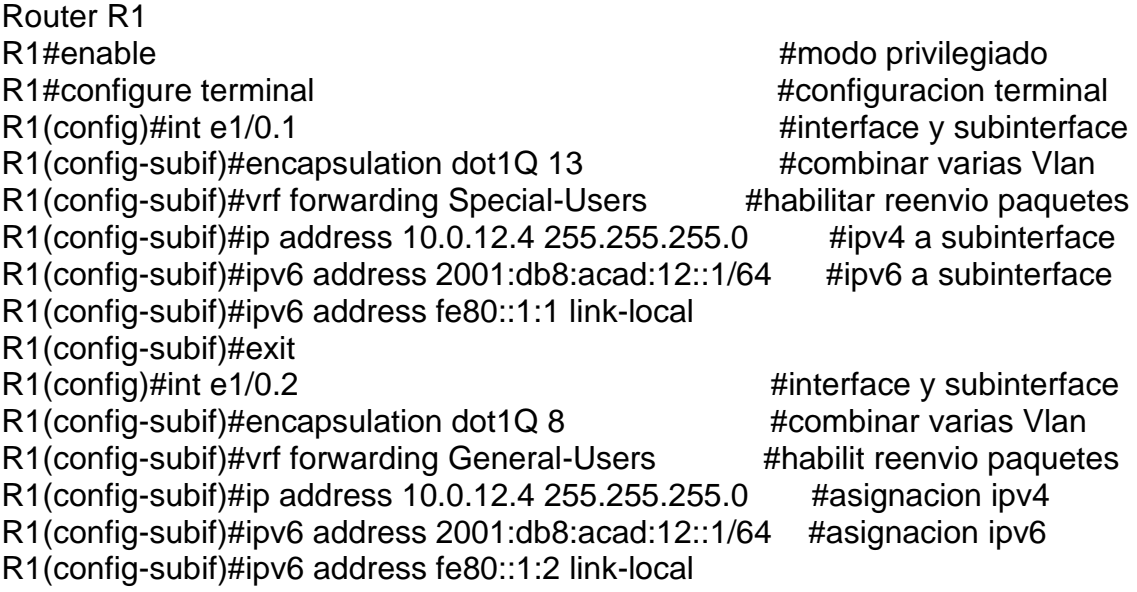

R1(config-subif)#exit R1(config)#int e1/1.1  $\qquad \qquad$  #interface y subinterface R1(config-subif)#encapsulation dot1Q 13 #combinar varias Vlan R1(config-subif)#vrf forwarding Special-Users #habilit reenvio paquetes R1(config-subif)#ip address 10.0.113.4 255.255.255.0 #asignacion ipv4 R1(config-subif)#ipv6 address 2001:db8:acad:113::1/64 #asignacion ipv6 R1(config-subif)#ipv6 address fe80::1:3 link-local R1(config-subif)#exit R1(config)#int e1/1.2<br>R1(config-subif)#encapsulation dot1Q 8 #interface y subinterface<br>#combinar varias Vlan  $R1$ (config-subif)#encapsulation dot1Q 8 R1(config-subif)#vrf forwarding General-Users #habilit reenvio paquetes R1(config-subif)#ip address 10.0.108.4 255.255.255.0 #asignacion ipv4 R1(config-subif)#ipv6 address 2001:db8:acad:108::1/64 #asignacion ipv6 R1(config-subif)#ipv6 address fe80::1:4 link-local R1(config-subif)#exit R1(config)#int e1/0 R1(config-if)#no shutdown R1(config-if)#int e1/1 R1(config-if)#no shutdown R1(config-if)#end R1(config-if)#copy running-config startup-config Router R2 R2#enable R2#configure terminal R2(config)#int e1/0.1 #interface y subinterface R2(config-subif)#encapsulation dot1Q 13 #combinar varias Vlan R2(config-subif)#vrf forwarding Special-Users #habilit reenvio paquetes R2(config-subif)#ip address 10.0.12.5 255.255.255.0 #asignacion ipv4 R2(config-subif)#ipv6 address 2001:db8:acad:12::2/64 #asignacion ipv6 R2(config-subif)#ipv6 address fe80::2:1 link-local R2(config-subif)#exit #interface y subinterface R2(config-subif)#encapsulation dot1Q 8 #combinar varias Vlan R2(config-subif)#vrf forwarding General-Users #habilit reenvio paquetes R2(config-subif)#ip address 10.0.12.5 255.255.255.0 #asignacion ipv4 R2(config-subif)#ipv6 address 2001:db8:acad:12::2/64 #asignacion ipv6 R2(config-subif)#ipv6 address fe80::2:2 link-local R2(config-subif)#exit<br>R2(config)#int e1/1.1 #interface y subinterface R2(config-subif)#encapsulation dot1Q 13 #combinar varias Vlan R2(config-subif)#vrf forwarding Special-Users #habilit reenvio paquetes R2(config-subif)#ip address 10.0.23.5 255.255.255.0 #asignacion ipv4 R2(config-subif)#ipv6 address 2001:db8:acad:23::2/64 #asignacion ipv6 R2(config-subif)#ipv6 address fe80::2:3 link-local R2(config-subif)#exit R2(config)#int e1/1.2 #interface y subinterface  $R2$ (config-subif)#encapsulation dot1Q 8  $#$ combinar varias Vlan

R2(config-subif)#vrf forwarding General-Users #habilit reenvio paquetes R2(config-subif)#ip address 10.0.23.5 255.255.255.0 #asignacion ipv4 R2(config-subif)#ipv6 address 2001:db8:acad:23::2/64 #asignacion ipv6 R2(config-subif)#ipv6 address fe80::2:4 link-local R2(config-subif)#exit R2(config)#int e1/0 R2(config-if)#no shutdown. R2(config-if)#int e1/1 R2(config-if)#no shutdown R2#copy running-config startup-config Router R3 R3#enable R3#configure terminal R3(config)#int e1/0.1 #interface y subinterface R3(config-subif)#encapsulation dot1Q 13 #combinar varias Vlan R3(config-subif)#vrf forwarding Special-Users #habilit reenvio paquetes R3(config-subif)#ip address 10.0.23.6 255.255.255.0 #asignacion ipv4 R3(config-subif)#ipv6 address 2001:db8:acad:23::3/64 #asignacion ipv6 R3(config-subif)#ipv6 address fe80::3:1 link-local R3(config-subif)#exit R3(config)#int e1/0.2 #interface y subinterface R3(config-subif)#encapsulation dot1Q 8 #combinar varias Vlan R3(config-subif)#vrf forwarding General-Users #habilit reenvio paquetes R3(config-subif)#ip address 10.0.23.6 255.255.255.0 #asignacion ipv4 R3(config-subif)#ipv6 address 2001:db8:acad:23::3/64 #asignacion ipv6 R3(config-subif)#ipv6 address fe80::3:2 link-local R3(config-subif)#exit R3(config)#int e1/1.1 #interface y subinterface R3(config-subif)#encapsulation dot1Q 13 #combinar varias Vlan R3(config-subif)#vrf forwarding Special-Users #habilit reenvio paquetes R3(config-subif)#ip address 10.0.213.6 255.255.255.0 #asignacion ipv4 R3(config-subif)#ipv6 address 2001:db8:acad:213::1/64 #asignacion ipv6 R3(config-subif)#ipv6 address fe80::3:3 link-local R3(config-subif)#exit R3(config)#int e1/1.2 #interface y subinterface R3(config-subif)#encapsulation dot1Q 8 #combinar varias Vlan R3(config-subif)#vrf forwarding General-Users #habilit reenvio paquetes R3(config-subif)#ip address 10.0.208.6 255.255.255.0 #asignacion ipv4 R3(config-subif)#ipv6 address 2001:db8:acad:208::1/64 #asignacion ipv6 R3(config-subif)#ipv6 address fe80::3:4 link-local R3(config-subif)#exit R3(config)#int e1/0 R3(config-if)#no shutdown. R3(config-if)#int e1/1 R3(config-if)#no shutdown R3#copy running-config startup-config

<span id="page-20-0"></span>

|                    | Figura 8 Configuración Interface 1I, Interface 2 Router R1, R2 y R3 |                       |           |                                             |   |
|--------------------|---------------------------------------------------------------------|-----------------------|-----------|---------------------------------------------|---|
| $\bullet$ R1<br>ŧ  | R <sub>2</sub><br>$\times$                                          |                       | R3        | $\Box$                                      | Ε |
| R1#sh vrf ipv4 int |                                                                     |                       |           |                                             |   |
| Interface          | <b>VRF</b>                                                          |                       | Protocol  | Address                                     |   |
| Et1/0.2            | General-Users                                                       |                       | up        | 10.0.12.4                                   |   |
| Et1/1.2            | General-Users                                                       |                       | <b>up</b> | 10.0.108.4                                  |   |
| Et1/0.1            | Special-Users                                                       |                       | up        | 10.0.12.4                                   |   |
| Et1/1.1            | Special-Users                                                       |                       | up        | 10.0.113.4                                  |   |
| R1#sh vrf ipv6 int |                                                                     |                       |           |                                             |   |
| Interface          | <b>VRF</b>                                                          |                       | Protocol  | Address                                     |   |
| Et1/0.2            | General-Users                                                       |                       | up        | 2001:DB8:ACAD:12::1                         |   |
| Et1/1.2            | General-Users                                                       |                       | up        | 2001:DB8:ACAD:108::1                        |   |
| Et1/0.1<br>Et1/1.1 | Special-Users<br>Special-Users                                      |                       | up        | 2001:DB8:ACAD:12::1<br>2001:DB8:ACAD:113::1 |   |
|                    |                                                                     |                       | up        |                                             |   |
| R1<br>н            | R <sub>2</sub>                                                      | $\boldsymbol{\times}$ | R3        | $\Theta$                                    | Ε |
| R2#sh vrf ipv4 int |                                                                     |                       |           |                                             |   |
| Interface          | <b>VRF</b>                                                          |                       | Protocol  | Address                                     |   |
| Et1/0.2            | General-Users                                                       |                       | up        | 10.0.12.5                                   |   |
| Et1/1.2            | General-Users                                                       |                       | up        | 10.0.23.5                                   |   |
| Et1/0.1            | Special-Users                                                       |                       | <b>up</b> | 10.0.12.5                                   |   |
| Et1/1.1            | Special-Users                                                       |                       | up        | 10.0.23.5                                   |   |
| R2#sh vrf ipv6 int |                                                                     |                       |           |                                             |   |
| Interface          | <b>VRF</b>                                                          |                       | Protocol  | Address                                     |   |
| Et1/0.2            | General-Users                                                       |                       | up        | 2001:DB8:ACAD:12::2                         |   |
| Et1/1.2            | General-Users                                                       |                       | up        | 2001:DB8:ACAD:23::2                         |   |
| 21/0.1             | Special-Users                                                       |                       | up        | 2001:DB8:ACAD:12::2                         |   |
| Et1/1.1            | Special-Users                                                       |                       | up        | 2001:DB8:ACAD:23::2                         |   |
| R1<br>H            | R <sub>2</sub>                                                      |                       | R3        | $_{\oplus}$<br>x                            | Ξ |
| R3#sh vrf ipv4 int |                                                                     |                       |           |                                             |   |
| Interface          | <b>VRF</b>                                                          |                       | Protocol  | Address                                     |   |
| Et1/0.2            | General-Users                                                       |                       | up        | 10.0.23.6                                   |   |
| Et1/1.2            | General-Users                                                       |                       | up        | 10.0.208.6                                  |   |
| Et1/0.1            | Special-Users                                                       |                       | up        | 10.0.23.6                                   |   |
| Et1/1.1            | Special-Users                                                       |                       | up        | 10.0.213.6                                  |   |
| R3#sh vrf ipv6 int |                                                                     |                       |           |                                             |   |
| Interface          | <b>VRF</b>                                                          |                       | Protocol  | Address                                     |   |
| Et1/0.2            | General-Users                                                       |                       | up        | 2001:DB8:ACAD:23::3                         |   |
| Et1/1.2            | General-Users                                                       |                       | up        | 2001:DB8:ACAD:208::1                        |   |
| Et1/0.1            | Special-Users                                                       |                       | up        | 2001:DB8:ACAD:23::3                         |   |
| Et1/1.1            | Special-Users                                                       |                       | <b>up</b> | 2001:DB8:ACAD:213::1                        |   |

Fuente: Elaboración Propia a través de software GNS3

2.3 Tarea: On R1 and R3, configure default static routes pointing to R2.

Configure VRF static routes for both IPv4 and IPV6 in both VRFs.

Router- R1

ip route vrf General-Users 0.0.0.0 0.0.0.0 10.0.12.5 ip route vrf Special-Users 0.0.0.0 0.0.0.0 10.0.12.5 ipv6 route vrf General-Users ::/0 2001:db8:acad:12::2 ipv6 route vrf Special-Users ::/0 2001:db8:acad:12::2 copy running-config startup-config

#### Router- R2

ip route vrf General-Users 10.0.108.0 255.255.255.0 10.0.12.4 ip route vrf General-Users 10.0.208.0 255.255.255.0 10.0.23.6 ip route vrf Special-Users 10.0.113.0 255.255.255.0 10.0.12.4 ip route vrf Special-Users 10.0.213.0 255.255.255.0 10.0.23.6 ipv6 route vrf General-Users 2001:db8:acad:108::/64 2001:db8:acad:12::1 ipv6 route vrf Special-Users 2001:db8:acad:113::/64 2001:db8:acad:12::1 ipv6 route vrf General-Users 2001:db8:acad:208::/64 2001:db8:acad:23::3 ipv6 route vrf Special-Users 2001:db8:acad:213::/64 2001:db8:acad:23::3 copy running-config startup-config

#### Router- R3

ip route vrf General-Users 0.0.0.0 0.0.0.0 10.0.23.5 ip route vrf Special-Users 0.0.0.0 0.0.0.0 10.0.23.5 ipv6 route vrf General-Users ::/0 2001:db8:acad:23::2 ipv6 route vrf Special-Users ::/0 2001:db8:acad:23::2

<span id="page-21-0"></span>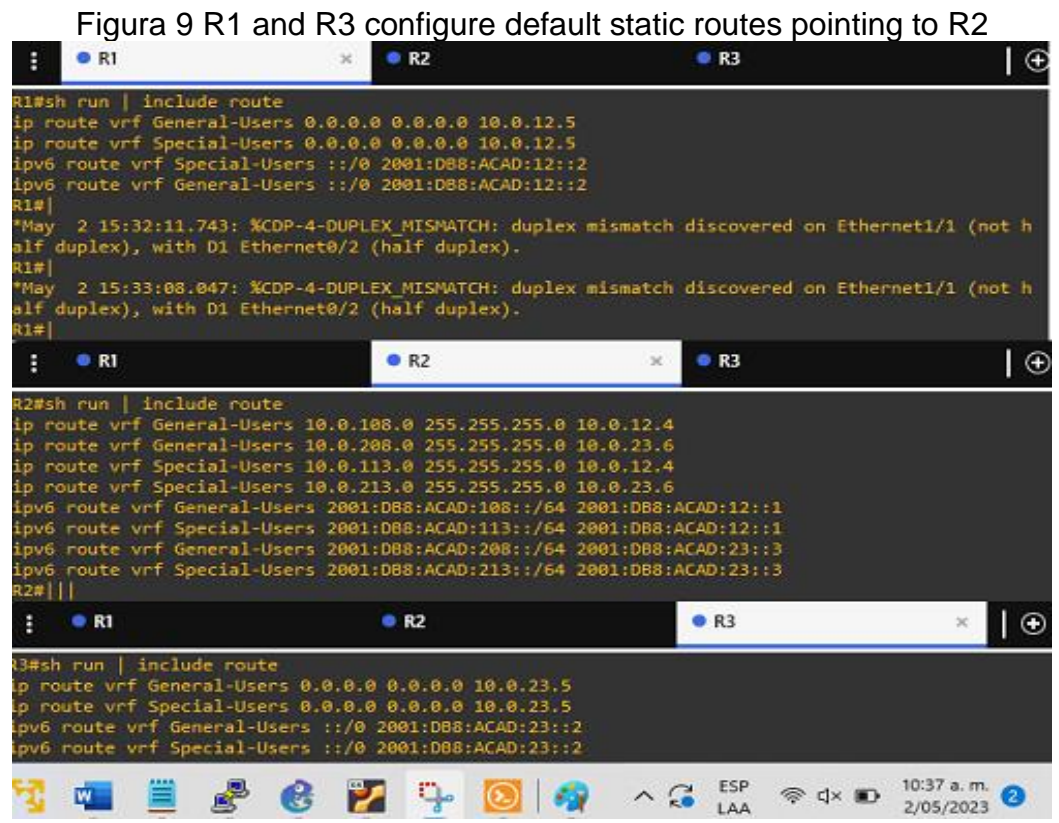

Fuente: Elaboración Propia a través de software GNS3

2.4 Tarea: Verify connectivity in each VRF.

From R1, verify connectivity to R3:

ping vrf General-Users 10.0.208.6 ping vrf General-Users 2001:db8:acad:208::1 ping vrf Special-Users 10.0.213.6 ping vrf Special-Users 2001:db8:acad:213::1

<span id="page-22-1"></span>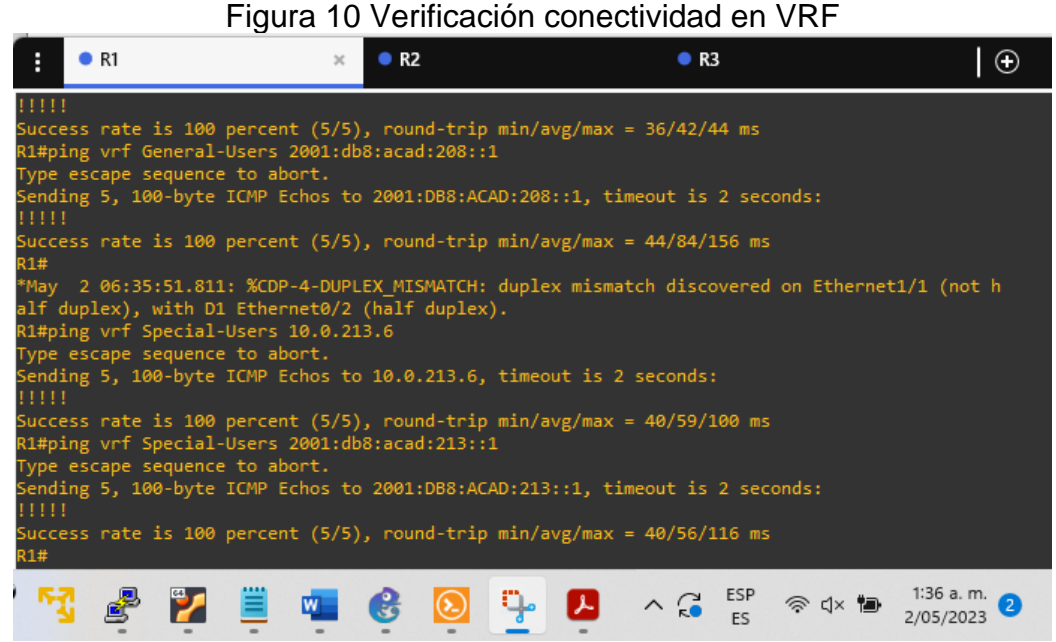

Fuente: Elaboración Propia a través de software GNS3

<span id="page-22-0"></span>Escenario 2

Parte 3. Configurar Capa 2.

Configurar los Switches para soportar la conectividad con los dispositivos finales.

3.1 Tarea: On D1, D2 and A1, disable all interfaces.

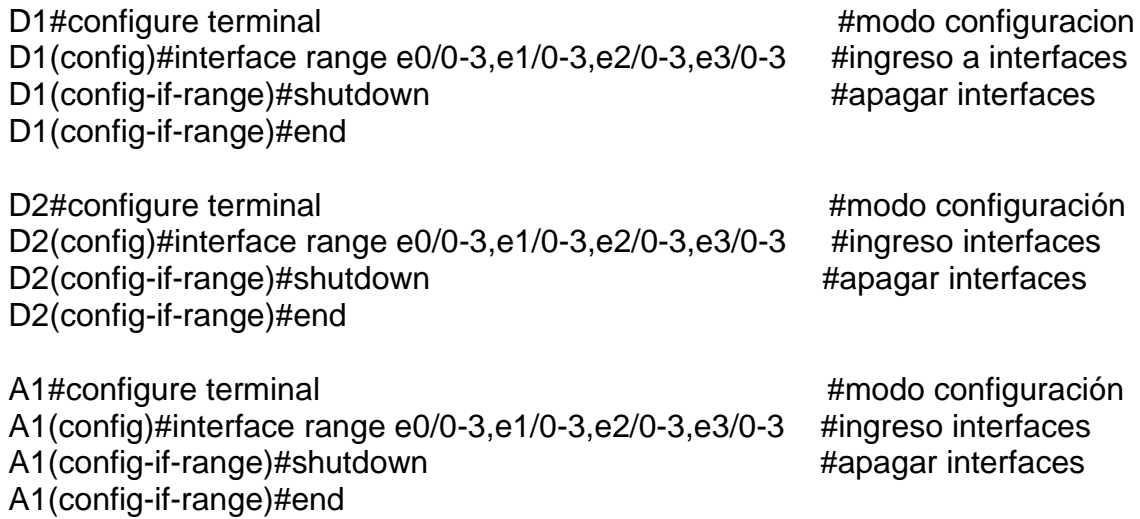

<span id="page-23-0"></span>

| iyuru<br>www.mondoou.c<br>y |                     |              |               |                  |  |  |  |
|-----------------------------|---------------------|--------------|---------------|------------------|--|--|--|
| $\bullet$ D1<br>E           | O <sub>2</sub><br>× |              |               | • A1             |  |  |  |
| 01#sh int status            |                     |              |               |                  |  |  |  |
| Port<br><b>Name</b>         | <b>Status</b>       | Vlan         | Duplex        | Speed Type       |  |  |  |
| Et0/0                       | connected           | trunk        | auto          | auto<br>unknown  |  |  |  |
| Et0/1                       | connected           | trunk        | auto          | auto unknown     |  |  |  |
| Et0/2                       | disabled            | 1            | auto          | auto unknown     |  |  |  |
| Et0/3                       | connected           | 13           | auto          | auto unknown     |  |  |  |
| Et1/0                       | disabled            | 1            | auto          | auto unknown     |  |  |  |
| Et1/1                       | disabled            | 1            | auto          | auto unknown     |  |  |  |
| Et1/2                       | disabled            | 1            | auto          | auto unknown     |  |  |  |
| Et1/3                       | disabled            | 1            | auto          | auto unknown     |  |  |  |
| Et2/0                       | disabled            | 1            | auto          | auto unknown     |  |  |  |
| Et2/1                       | disabled            | 1            | auto          | auto unknown     |  |  |  |
| Et2/2                       | disabled            | 1            | auto          | auto unknown     |  |  |  |
| Et2/3                       | disabled            | 1            | auto          | unknown<br>auto  |  |  |  |
| Et3/0                       | disabled            | 1            | auto          | auto unknown     |  |  |  |
| Et3/1                       | disabled            | 1            | auto          | auto unknown     |  |  |  |
| Et3/2                       | disabled            | 1            | auto          | auto unknown     |  |  |  |
| Et3/3                       | disabled            | 1            | auto          | auto unknown     |  |  |  |
| Po1                         | connected           | trunk        | auto          | auto             |  |  |  |
| H<br>$\bullet$ D1           | O <sub>2</sub>      |              | $\mathbbm{K}$ | • A1             |  |  |  |
| Name<br>Port                | <b>Status</b>       | Vlan         | Duplex        | Speed Type       |  |  |  |
| Et0/0                       | disabled            | 1            | auto          | unknown<br>auto  |  |  |  |
| Et0/1                       | connected           | 8            | auto          | auto unknown     |  |  |  |
| Et0/2                       | connected           | 13           | auto          | auto<br>unknown  |  |  |  |
| Et0/3                       | connected           | trunk        | auto          | auto unknown     |  |  |  |
| Et1/0                       | disabled            | 1            | auto          | auto<br>unknown  |  |  |  |
| Et1/1                       | disabled            | $\mathbf{1}$ | auto          | auto unknown     |  |  |  |
| Et1/2                       | disabled            | 1            | auto          | auto<br>unknown  |  |  |  |
| Et1/3                       | disabled            | 1            | auto          | auto.<br>unknown |  |  |  |
| Et2/0                       | disabled            | 1            | auto          | auto<br>unknown  |  |  |  |
| Et2/1                       | disabled            | $\mathbf{1}$ | auto          | unknown<br>auto  |  |  |  |
| Et2/2                       | disabled            | 1            | auto          | auto unknown     |  |  |  |
| Et2/3                       | disabled            | 1            | auto          | unknown<br>auto  |  |  |  |
| Et3/0                       | disabled            | $\mathbf{1}$ | auto          | unknown<br>auto  |  |  |  |
| Et3/1                       | disabled            | $\mathbf{1}$ | auto          | unknown<br>auto  |  |  |  |
| Et3/2                       | disabled            | 1            | auto          | unknown<br>auto  |  |  |  |
| Et3/3                       | disabled            | 1            | auto          | unknown<br>auto  |  |  |  |

Figura 11 Estado Interfaces D1 y D2

Fuente: Elaboración Propia a través de software GNS3

<span id="page-23-1"></span>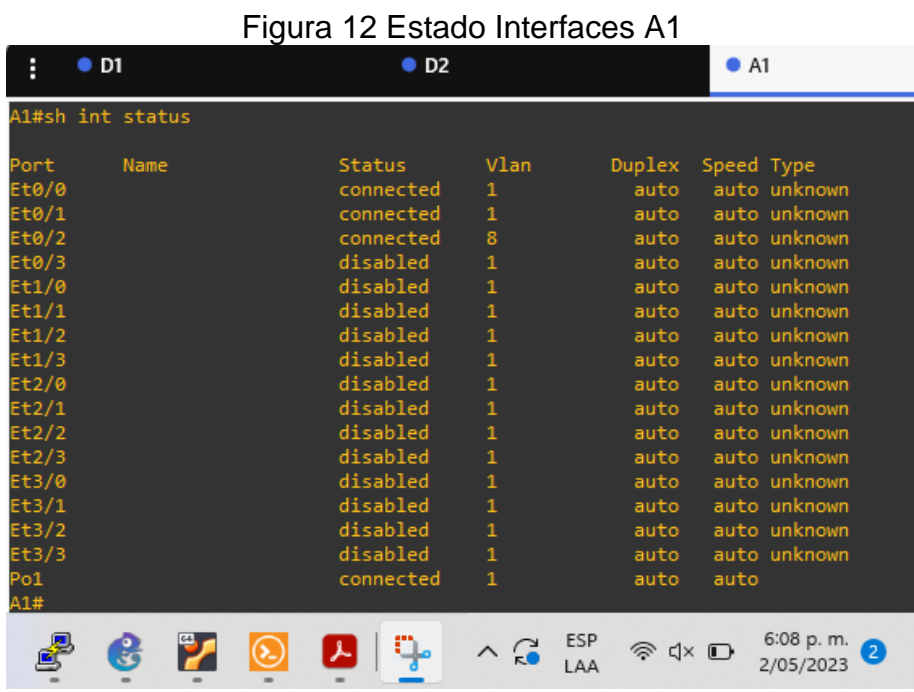

Fuente: Elaboración Propia a través de software GNS3

3.2 Tarea: On D1 and D2, configure the trunk links to R1 and R3

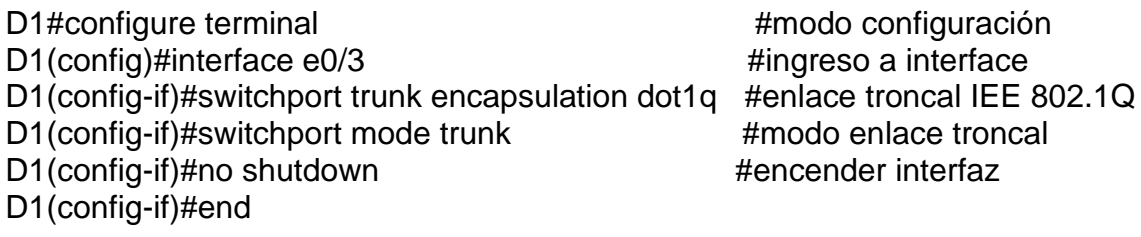

D2#configure terminal #modo configuración D2(config)#interface e0/3 #ingreso a interface D2(config-if)#switchport trunk encapsulation dot1q #enlace troncal IEE 802.1Q D2(config-if)#switchport mode trunk #modo enlace troncal D2(config-if)#no shutdown #encender interfaz D2(config-if)#end

<span id="page-24-0"></span>Figura 13 Configucion en D1 y D2 de los enlaces troncales hacia R1 y R3

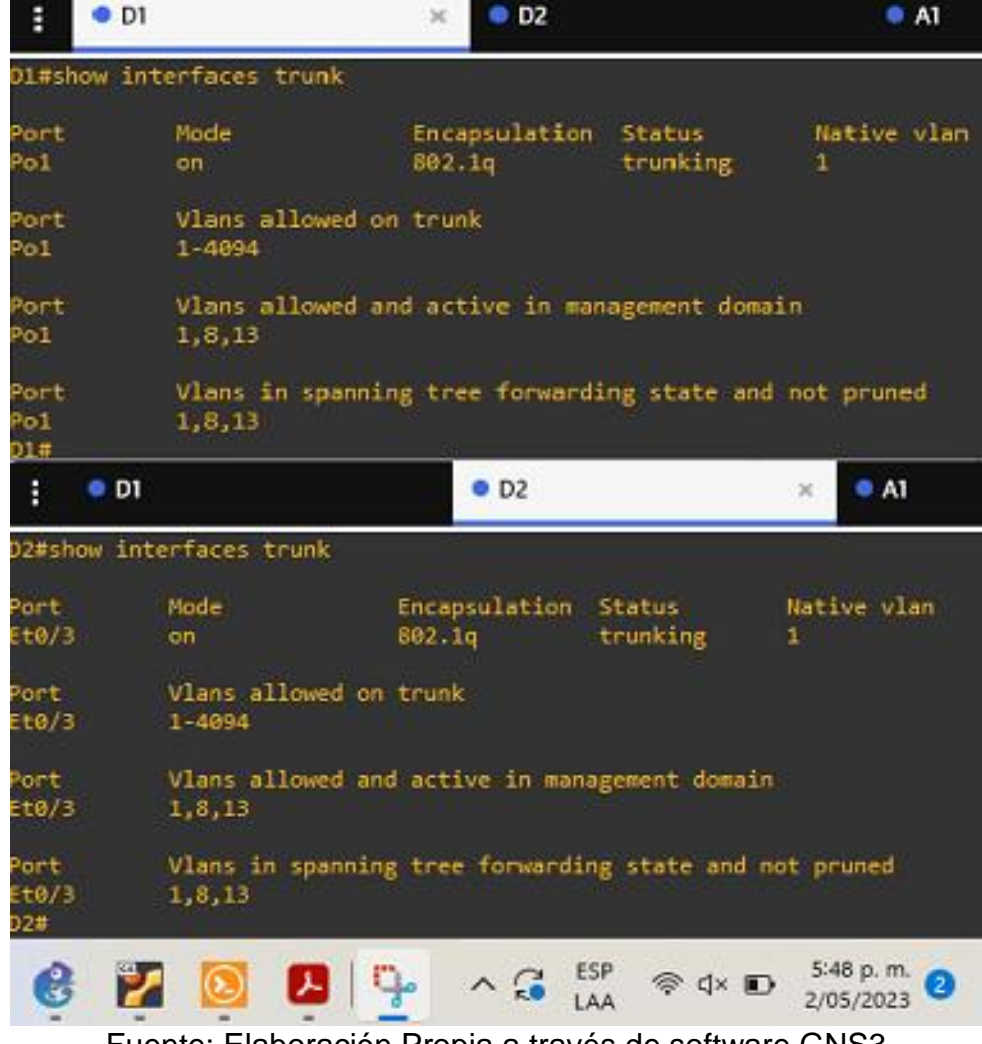

Fuente: Elaboración Propia a través de software GNS3

3.3 Tarea: On D1 and A1, configure the EtherChannel.

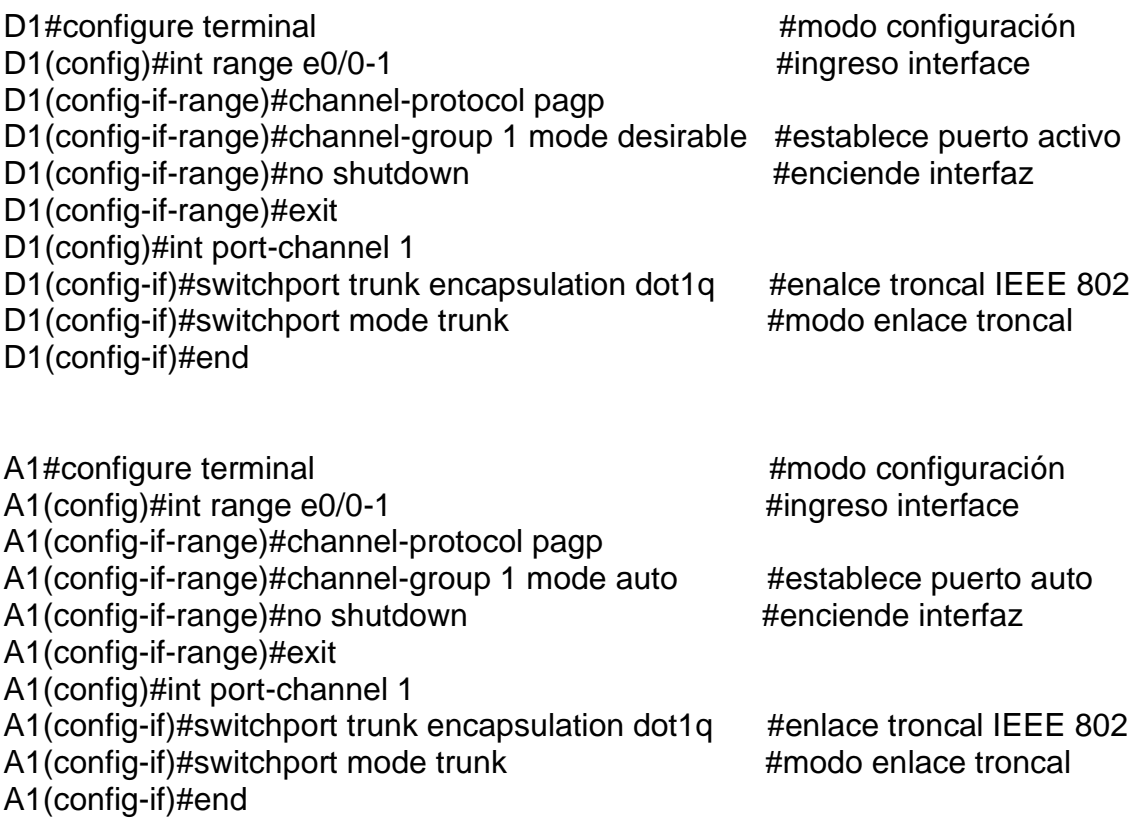

<span id="page-25-0"></span>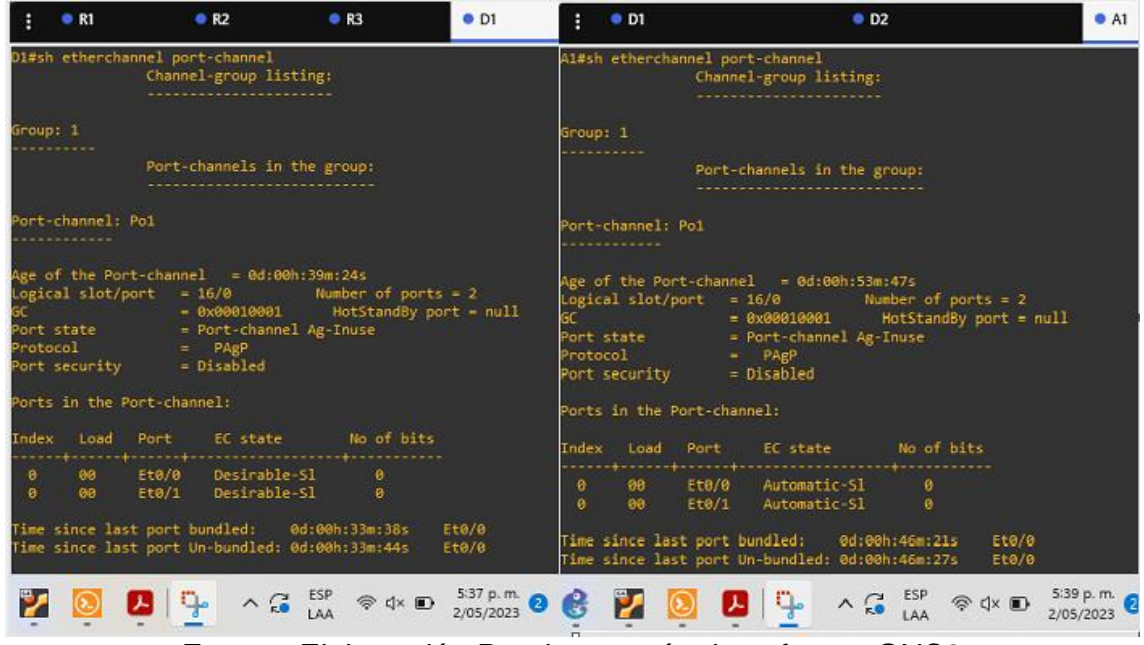

## Figura 14 Configuración Ethernetchannel D1 y A1

Fuente: Elaboración Propia a través de software GNS3

3.4 Tarea: On D1,D2 and A1, configure Access ports for PC1, PC2, PC3, and PC<sub>4</sub>.

D1#configure terminal #modo configuración D1(config)#interface e0/3 #ingreso a interface D1(config-if)#switchport mode Access #acceso permanente D1(config-if)#switchport access vlan 13 #asignacion puerto seleccionado D1(config-if)#spanning-tree portfast #habilita portfast D1(config-if)#no shutdown #Enciende Interfaz D1(config-if)#end D1#copy running-config startup-config #guardar configuración

D2#configure terminal #modo configuración D2(config)#interface e0/1 #ingreso a interface D2(config-if)#switchport mode Access #acceso permanente D2(config-if)#switchport access vlan 8 #asignacion puerto seleccionado D2(config-if)#spanning-tree portfast #habilita portfast D2(config-if)#no shutdown #Enciende Interfaz D2(config-if)#end D2#configure terminal entre en el terminal de en el terminal en el terminal en el terminal en el terminal en e D2(config)#interface e0/2 #ingreso a interface D2(config-if)#switchport mode Access #acceso permanente D2(config-if)#switchport access vlan 13 #asignacion puerto seleccionado D2(config-if)#spanning-tree portfast #habilita portfast D2(config-if)#no shutdown #Enciende Interfaz D2(config-if)#end D2#copy running-config startup-config #guardar configuración

A1#configure terminal #modo configuración A1(config)#interface e0/2 #ingreso a interface A1(config-if)#switchport mode Access #acceso permanente A1(config-if)#switchport access vlan 8 #asignacion puerto seleccionado A1(config-if)#spanning-tree portfast #habilita portfast A1(config-if)#no shutdown #Enciende Interfaz A1(config-if)#end

<span id="page-27-0"></span>Figura 15 Configuración en D1,D2 and A1 puertos de acceso para PC1, PC2, PC3, y PC4.

| H | $\bullet$ D1                                                                                                    | O <sub>2</sub><br>$\mathcal{H}$ | H         | $\bullet$ D1                                                                                                    |                         | O <sub>D2</sub> |
|---|----------------------------------------------------------------------------------------------------|---------------------------------|-----------|----------------------------------------------------------------------------------------------------|-------------------------|-----------------|
|   | interface Port-channel1<br>switchport trunk encapsulation dot1q<br>switchport mode trunk<br>interface Ethernet0/0<br>switchport trunk encapsulation dot1q<br>switchport mode trunk<br>channel-protocol pagp<br>channel-group 1 mode desirable<br>interface Ethernet0/1<br>switchport trunk encapsulation dot1q<br>switchport mode trunk<br>channel-protocol pagp<br>channel-group 1 mode desirable<br>interface Ethernet0/2<br>shutdown<br>interface Ethernet0/3<br>switchport access vlan 13<br>switchport trunk encapsulation dot1q<br>switchport mode access |                                 |           | interface Ethernet0/0<br>shutdown<br>interface Ethernet0/1<br>switchport access vlan 8<br>switchport mode access<br>spanning-tree portfast edge<br>interface Ethernet0/2<br>switchport access vlan 13<br>switchport mode access<br>spanning-tree portfast edge<br>interface Ethernet0/3<br>switchport trunk encapsulation dot1q<br>switchport mode trunk |                         |                 |
| H | spanning-tree portfast edge<br>$\bullet$ D1                                                                                                    | $\bullet$ D <sub>2</sub>        |           |                                                                                                    | $\bullet$ A1            |                 |
|   | interface Port-channel1<br>switchport trunk encapsulation dot1q<br>interface Ethernet0/0<br>switchport trunk encapsulation dot1q<br>channel-protocol pagp<br>channel-group 1 mode auto<br>interface Ethernet0/1<br>switchport trunk encapsulation dot1q<br>channel-protocol pagp<br>channel-group 1 mode auto<br>interface Ethernet0/2<br>switchport access vlan 8<br>switchport mode access<br>spanning-tree portfast edge                                                                                                    |                                 |           |                                                                                                    |                         |                 |
|   |                                                                                                    |                                 | $\hat{c}$ | ESP<br>《 d× □<br>LAA                                                                                                    | 6:22 p. m.<br>2/05/2023 |                 |

Fuente: Elaboración Propia a través de software GNS3

3.5 Tarea: Verify PC to PC connectivity

From PC1, verify IPv4 and IPv6 connectivity to PC2

From PC3 verify IPv4 and IPv6 connectivity to PC4

Figura 16 Verificación IPv4 y IPv6 conectividad

<span id="page-28-0"></span>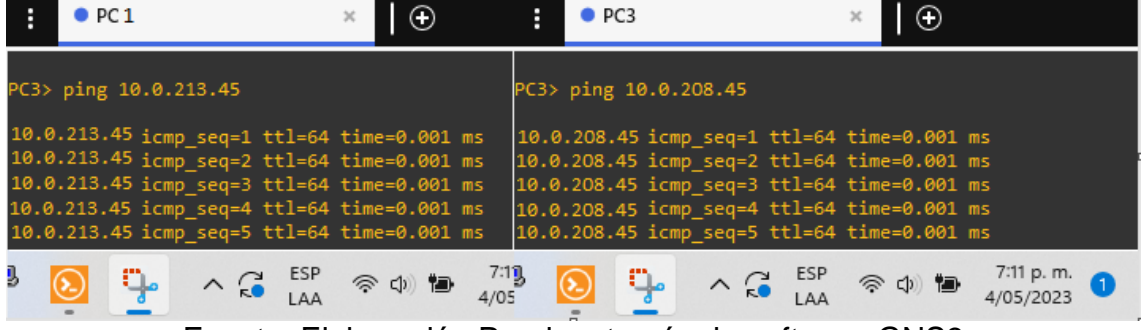

Fuente: Elaboración Propia a través de software GNS3

Parte 4. Configure Security.

En esta parte debe configura varios dispositivos de seguridad en los dispositivos de la topología. Las tareas de configuración son las siguientes:

4.1 Tarea: On all devices, secure privileged EXE mode.

Configure an enable secret as follows: Algorithm type: SCRYPT, Password: darwin456

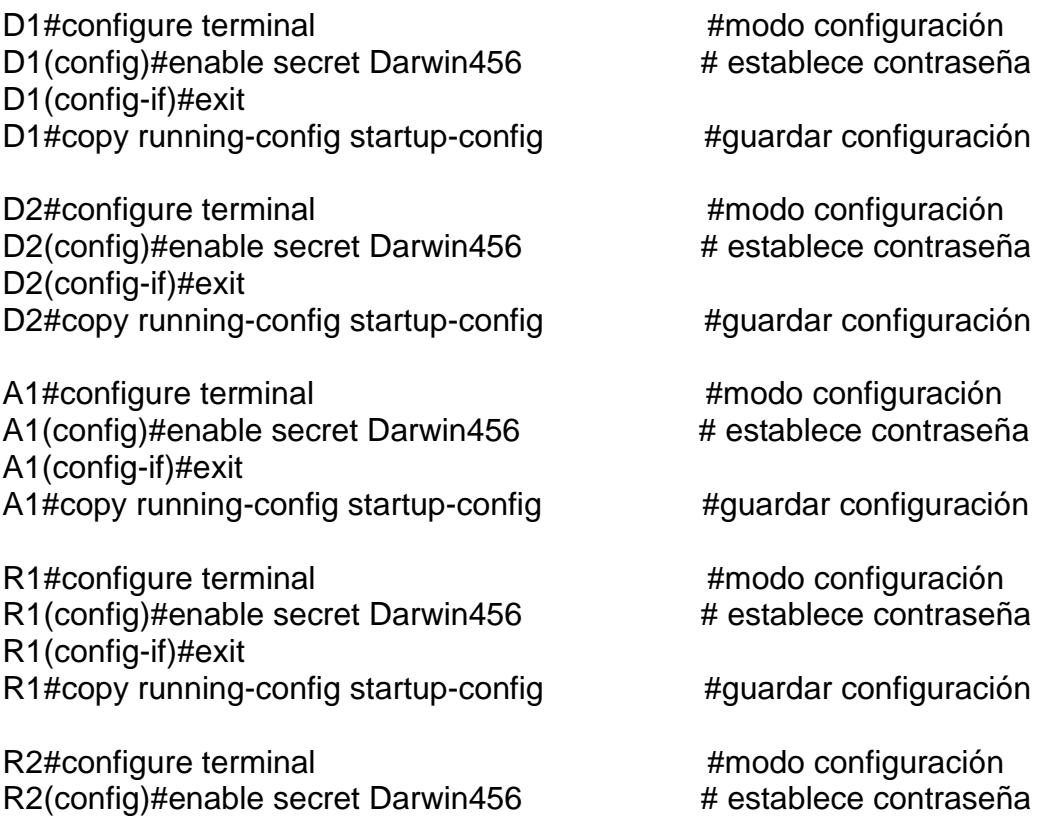

R2(config-if)#exit R2#copy running-config startup-config #guardar configuración

R3(config-if)#exit

R3#configure terminal entre a matematica en el municipalmente de establecer en el municipalmente de el municip R3(config)#enable secret Darwin456 # establece contraseña

R3#copy running-config startup-config #guardar configuración

4.2 Tarea: On all devices, créate a local user account.

Configure a local user: Name: admin, Privilege level: 15, Algorithm type: SCRYPT, Password: darwin456

D1#configure terminal D1(config)#username admin privilege 15 algorithm-type script secret Darwin456 D1(config-if)#exit D1#copy running-config startup-config

D2#configure terminal D2(config)#username admin privilege 15 algorithm-type script secret Darwin456 D2(config-if)#exit D2#copy running-config startup-config

D3#configure terminal D3(config)#username admin privilege 15 algorithm-type script secret Darwin456 D3(config-if)#exit D3#copy running-config startup-config

A1#configure terminal A1(config)#username admin privilege 15 algorithm-type script secret Darwin456 A1(config-if)#exit A1#copy running-config startup-config

R1#configure terminal R1(config)#username admin privilege 15 secret Darwin456 R1(config-if)#exit R1#copy running-config startup-config

R2#configure terminal R2(config)#username admin privilege 15 secret Darwin456 R2(config-if)#exit R2#copy running-config startup-config

R3#configure terminal R3(config)#username admin privilege 15 secret Darwin456 R3(config-if)#exit R3#copy running-config startup-config

4.3 Tarea: On all devices, enable AAA and enable AAA authentication.

Enable AAA authentication using the local database on all lines

D1#configure terminal D1(config)#AAA new-model D1(config)#AAA authentication login default local D1(config)#line vty 0 4 D1(config-line)# login authentication default D1(config-line)# line console 0 D1(config-line)# login authentication default D1(config-line)# end D1#copy running-config startup-config

D2#configure terminal D2(config)#AAA new-model D2(config)#AAA authentication login default local D2(config)#line vty 0 4 D2(config-line)# login authentication default D<sub>2</sub>(config-line)# line console 0 D2(config-line)# login authentication default D2(config-line)# end D2#copy running-config startup-config

D3#configure terminal D3(config)#AAA new-model D3(config)#AAA authentication login default local D3(config)#line vty 0 4 D3(config-line)# login authentication default D3(config-line)# line console 0 D3(config-line)# login authentication default D3(config-line)# end D3#copy running-config startup-config

R1#configure terminal R1(config)#AAA new-model R1(config)#AAA authentication login default local R1(config)#line vty 0 4 R1(config-line)# login authentication default R1(config-line)# line console 0 R1(config-line)# login authentication default R1(config-line)# end R1#copy running-config startup-config

R2#configure terminal R2(config)#AAA new-model R2(config)#AAA authentication login default local R2(config)#line vty 0 4 R2(config-line)# login authentication default

R2(config-line)# line console 0 R2(config-line)# login authentication default R2(config-line)# end R2#copy running-config startup-config

R3#configure terminal R3(config)#AAA new-model R3(config)#AAA authentication login default local R3(config)#line vty 0 4 R3(config-line)# login authentication default R3(config-line)# line console 0 R3(config-line)# login authentication default R3(config-line)# end R3#copy running-config startup-config

Overview  $\bullet$  D1  $O<sub>2</sub>$ Е F Overview User Access Verification User Access Verification Username: admin Password: Username: admin Password: D1#sh AAA session Total sessions since last reload: 2 D2#sh AAA session ession Id: 2 Total sessions since last reload: 2 Unique Id: 13 Session Id: 2 User Name: admin Unique Id: 13 IP Address: 0.0.0.0 User Name: admin Idle Time: 0 IP Address: 0.0.0.0 Idle Time: 0 CT Call Handle: 0 CT Call Handle: 0 CT Call Handle: 0 CI Call Mandle: 0  $\bullet$  A1 F Overview  $\overline{\mathbf{x}}$  $\mathsf{I} \oplus$ User Access Verification Username: admin Password: Al#sh AAA session Total sessions since last reload: 1 ession Id: 1 Unique Id: 12 User Name: admin IP Address: 0.0.0.0 Idle Time: 0 CT Call Handle: 0  $\frac{5:46 \text{ p.m.}}{3.025 \times 2023}$ ESP B  $\sim$   $\Omega$ 匢 令中包 3/05/2023 LAA Fuente: Elaboración Propia a través de software GNS3

<span id="page-31-0"></span>Figura 17 Verificación usuario, contraseña y sh AAA sesión para D1, D2 y A1

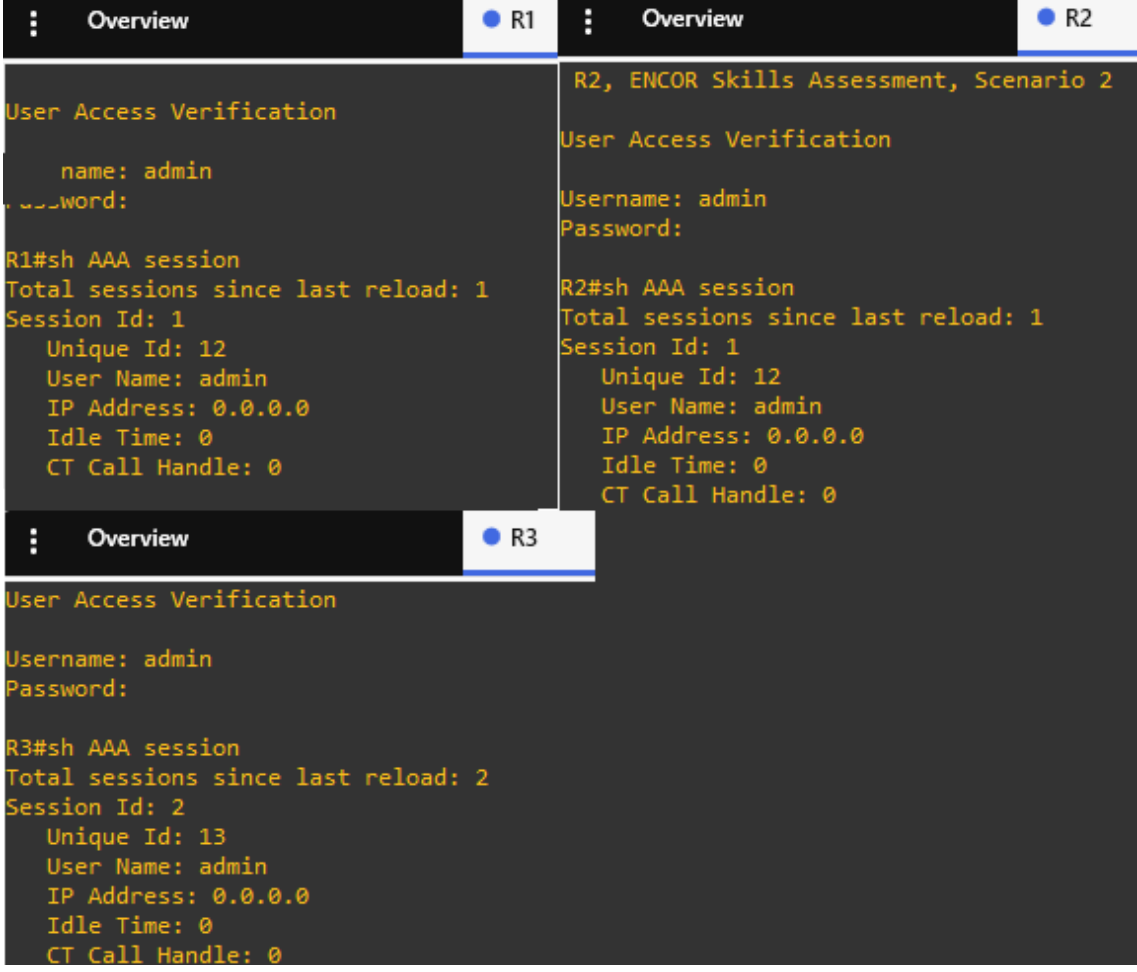

<span id="page-32-0"></span>*Figura 18 Verificación usuario, contraseña y sh AAA sesión para R1, R2 y R3*

Fuente: Elaboración Propia a través de software GNS3

### **CONCLUSIONES**

<span id="page-33-0"></span>La realización de la topología - red planteada y la configuración de los diferentes dispositivos como router, computadores y switch ha permitido comprender la función de cada uno de sus parámetros que permiten garantizar la comunicación efectiva de los dispositivos a través de la creación de rutas estáticas y VRF teniendo en cuenta su direccionamiento IP tanto para ipv4 como para ipv6.

Mediante el uso del software GNS3 el estudiante y futuro profesional logra asimilar de manera practica los diferentes procedimientos para dar solución a una problemática planteada, en donde esta en capacidad de establecer la seguridad de los dispositivos, contraseña, usuario, así como la configuración de capa 2, métodos de acceso que garantizaran la funcionalidad y comunicación de una la red.

El diplomado de profundización CISCO CCNP ha permitido al estudiante comprender las temáticas relacionadas con la configuración de diferentes redes y los protocolos que garantizan una comunicación adecuada, además de apropiarse de conceptos mas avanzando que le permitirán tener una visual más amplia de cómo es el desarrollo de las diferentes redes y el establecimiento de una comunicación adecuada garantizando la trasmisión de la información y la seguridad

### REFERENCIAS BIBLIOGRÁFICAS

<span id="page-34-0"></span>Edgeworth, B., Garza Rios, B., Gooley, J., Hucaby, D. (2020). CISCO Press (Ed). Packet Forwarding. CCNP and CCIE Enterprise Core ENCOR 350-401. <https://1drv.ms/b/s!AAIGg5JUgUBthk8>

Edgeworth, B., Garza Rios, B., Gooley, J., Hucaby, D. (2020). CISCO Press (Ed). Multiple Spanning Tree Protocol. CCNP and CCIE Enterprise Core ENCOR 350- 401. <https://1drv.ms/b/s!AAIGg5JUgUBthk8>

Edgeworth, B., Garza Rios, B., Gooley, J., Hucaby, D. (2020). CISCO Press (Ed). IP Routing Essentials. CCNP and CCIE Enterprise Core ENCOR 350-401. <https://1drv.ms/b/s!AAIGg5JUgUBthk8>

Edgeworth, B., Garza Rios, B., Gooley, J., Hucaby, D. (2020). CISCO Press (Ed). OSPF. CCNP and CCIE Enterprise Core ENCOR 350-401. <https://1drv.ms/b/s!AAIGg5JUgUBthk8>

Edgeworth, B., Garza Rios, B., Gooley, J., Hucaby, D. (2020). CISCO Press (Ed). Foundational Network Programmability Concepts. CCNP and CCIE Enterprise Core ENCOR 350-401.<https://1drv.ms/b/s!AAIGg5JUgUBthk8>

Edgeworth, B., Garza Rios, B., Gooley, J., Hucaby, D. (2020). CISCO Press (Ed). Introduction to Automation Tools. CCNP and CCIE Enterprise Core ENCOR 350- 401.<https://1drv.ms/b/s!AAIGg5JUgUBthk8>

Vesga, J. (2019). Introducción al Laboratorio Remoto SmartLab [OVI]. <http://hdl.handle.net/10596/24167>

Granados, G. (2019). Registro y acceso a la plataforma Cisco CCNP [OVI]. <https://repository.unad.edu.co/handle/10596/24419>